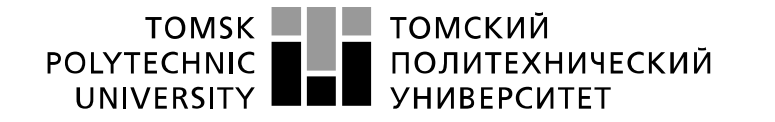

Министерство науки и высшего образования Российской Федерации федеральное государственное автономное образовательное учреждение высшего образования «Национальный исследовательский Томский политехнический университет» (ТПУ)

Школа Инженерная школа информационных технологий и робототехники Направление подготовки 09.03.01 Информатика и вычислительная техника Отделение школы (НОЦ) Отделение информационных технологий

## **БАКАЛАВРСКАЯ РАБОТА**

**Тема работы Разработка клиент-серверного приложения для обработки маршрутов движения мобильных устройств**

УДК 004.455.1:004.715:656.022

Студент

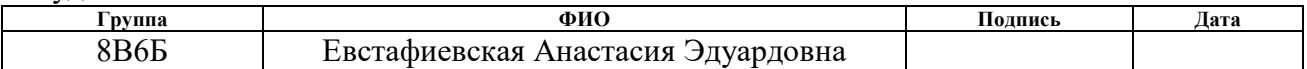

Руководитель ВКР

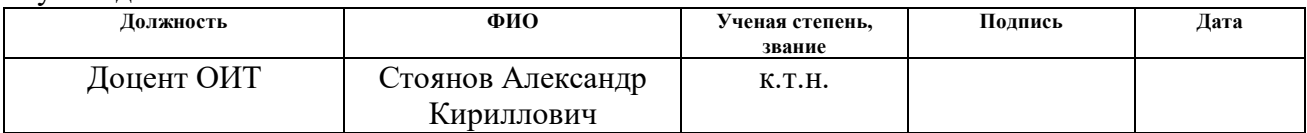

Консультант ВКР

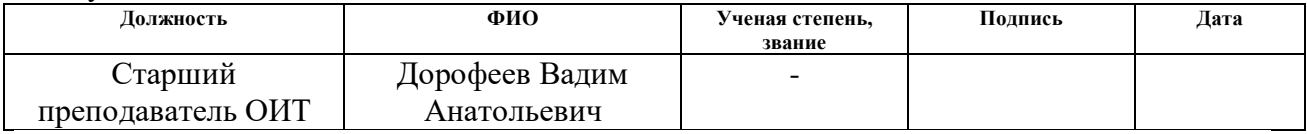

### **КОНСУЛЬТАНТЫ ПО РАЗДЕЛАМ:**

По разделу «Финансовый менеджмент, ресурсоэффективность и ресурсосбережение»

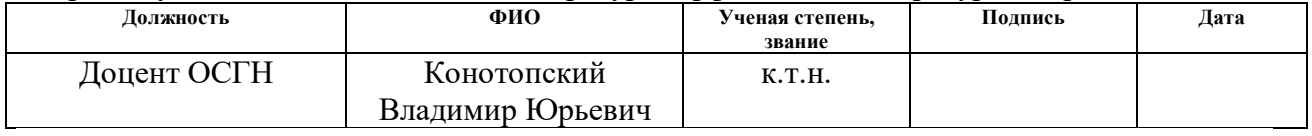

По разделу «Социальная ответственность»

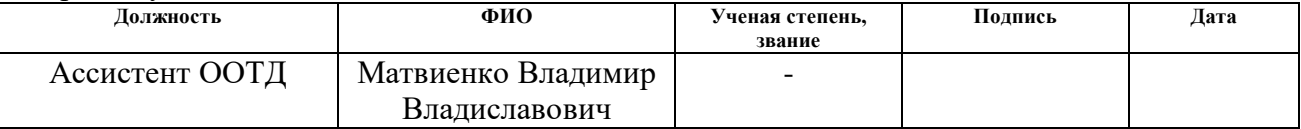

### **ДОПУСТИТЬ К ЗАЩИТЕ:**

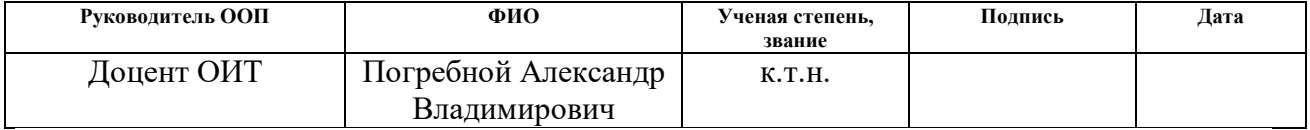

# **ПЛАНИРУЕМЫЕ РЕЗУЛЬТАТЫ ОБУЧЕНИЯ ПО ООП**

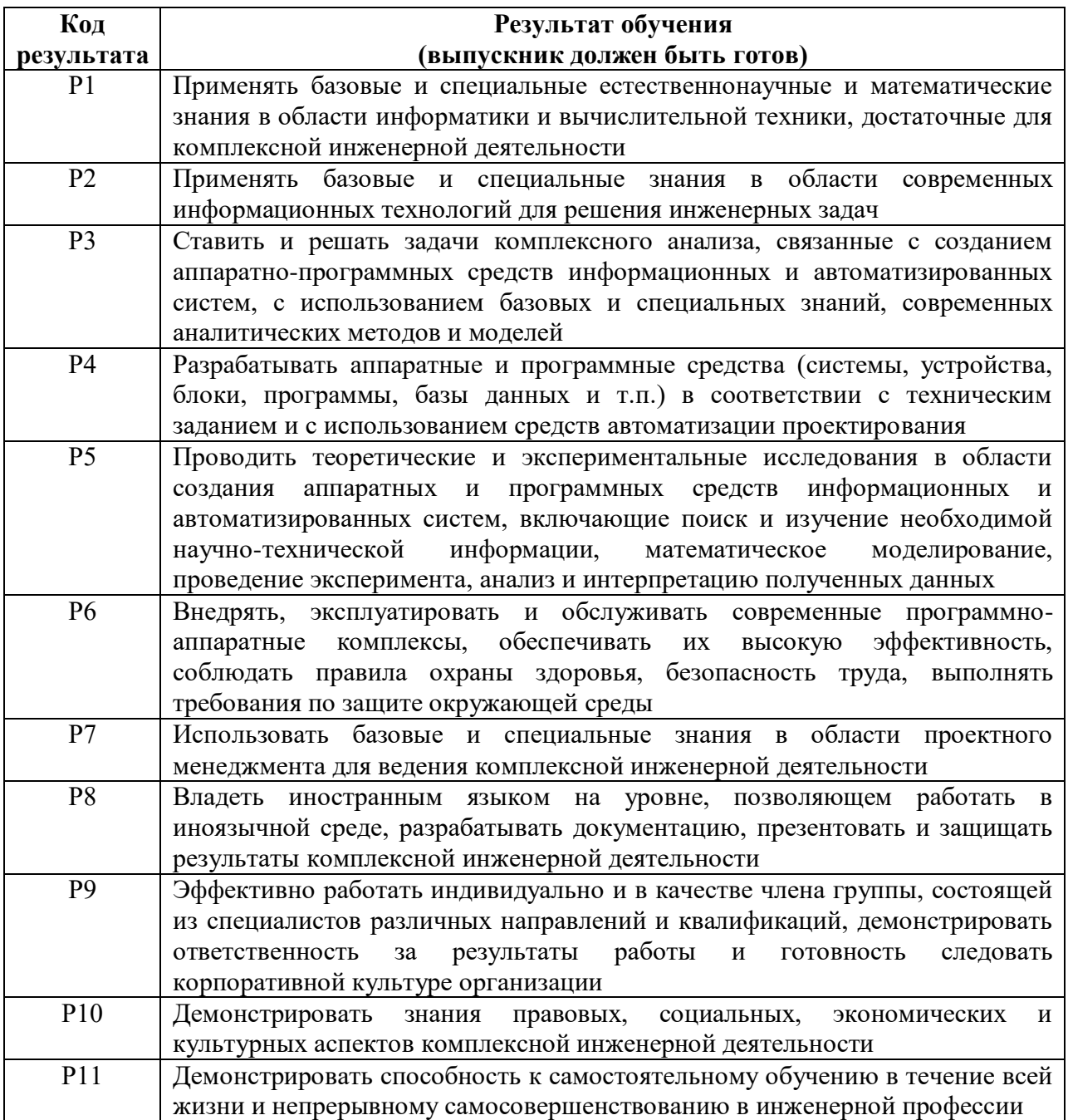

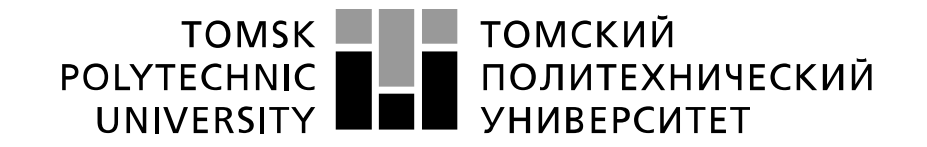

#### Министерство науки и высшего образования Российской Федерации федеральное государственное автономное образовательное учреждение высшего образования «Национальный исследовательский Томский политехнический университет» (ТПУ)

Инженерная школа информационных технологий и робототехники Направление подготовки 09.03.01 Информатика и вычислительная техника Отделение информационных технологий

УТВЕРЖДАЮ:

Руководитель ООП 09.03.01 Информатика и вычислительная техника

\_\_\_\_\_ \_\_\_\_\_\_\_ \_\_\_\_\_\_\_\_\_\_\_\_

 $\overline{(\Phi_{\cdot}M_{\cdot}O_{\cdot})}$ 

## **ЗАДАНИЕ**

### **на выполнение выпускной квалификационной работы**

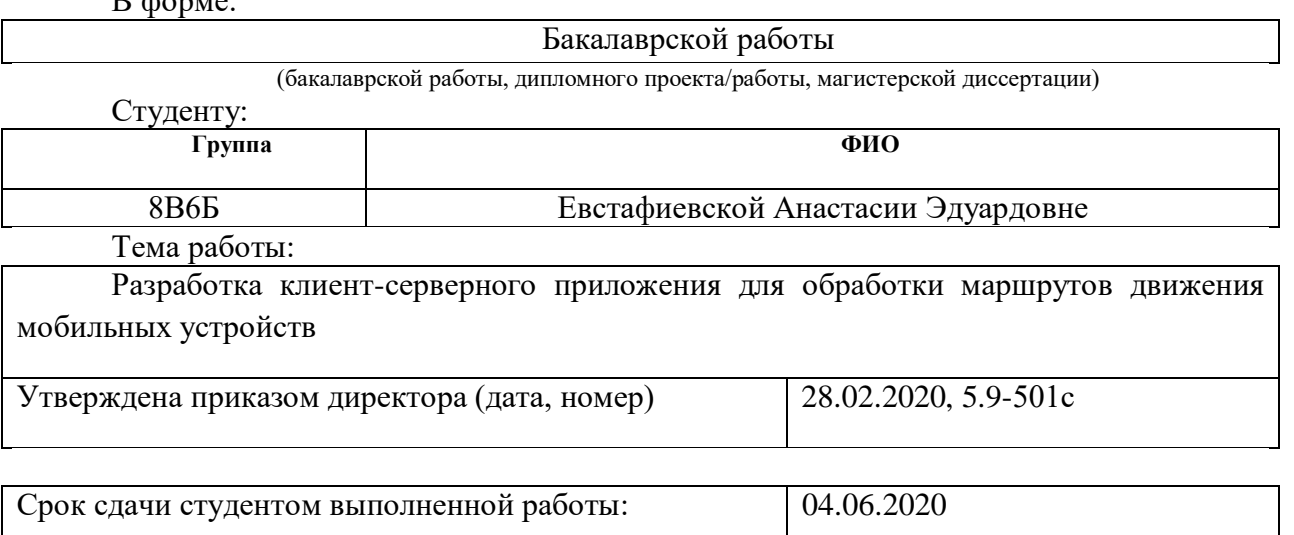

### **ТЕХНИЧЕСКОЕ ЗАДАНИЕ:**

 $\overline{D}$ ,  $\overline{A}$  and  $\overline{B}$ .

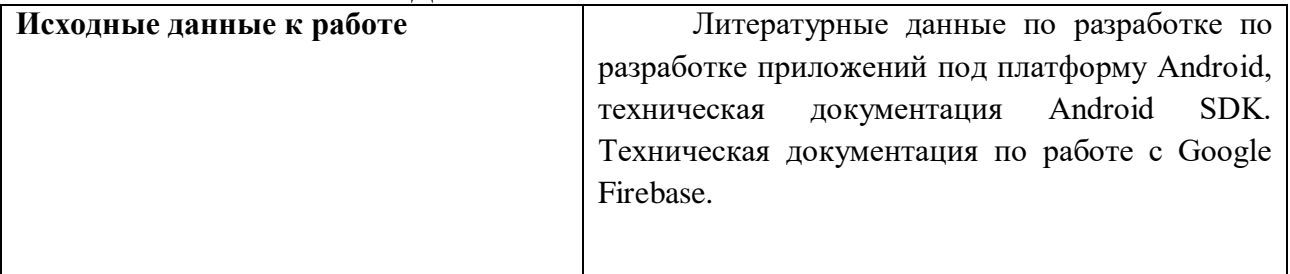

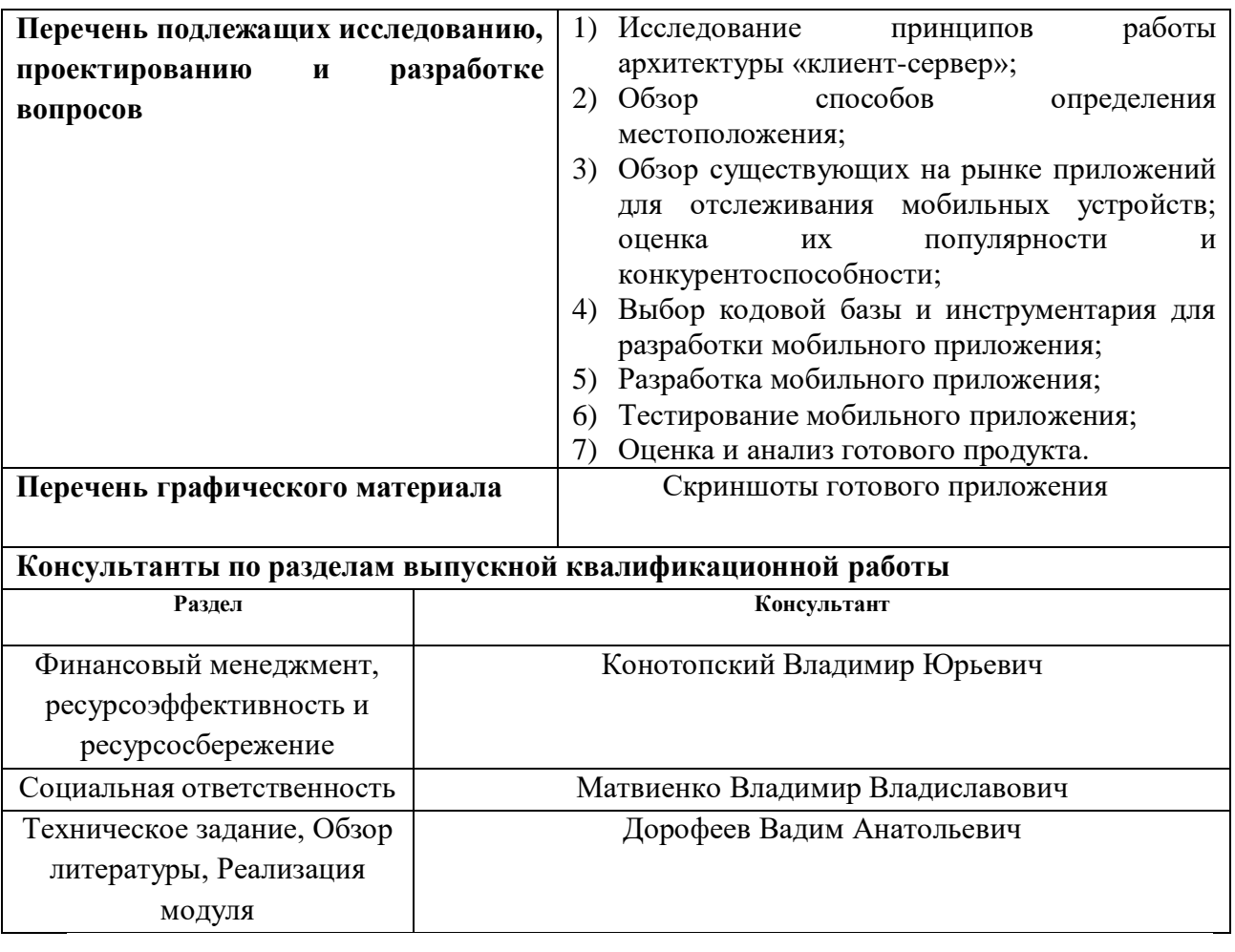

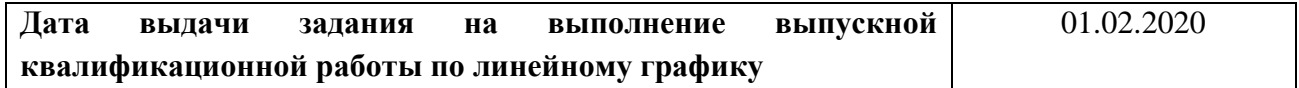

## **Задание выдал руководитель:**

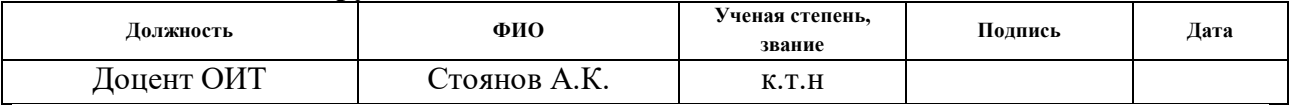

## **Задание принял к исполнению студент:**

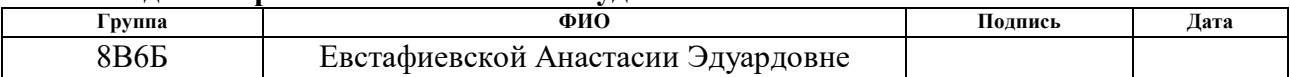

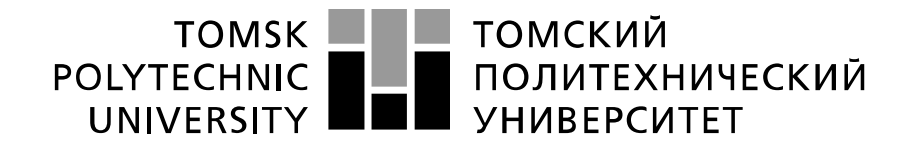

#### Министерство науки и высшего образования Российской Федерации федеральное государственное автономное образовательное учреждение высшего образования «Национальный исследовательский Томский политехнический университет» (ТПУ)

Инженерная школа информационных технологий и робототехники Направление подготовки 09.03.01 Информатика и вычислительная техника Уровень образования бакалавриат Отделение информационных технологий Период выполнения весенний семестр 2019/2020 учебного года

#### Форма представления работы:

бакалаврская работа

(бакалаврская работа, дипломный проект/работа, магистерская диссертация)

# **КАЛЕНДАРНЫЙ РЕЙТИНГ-ПЛАН**

### **выполнения выпускной квалификационной работы**

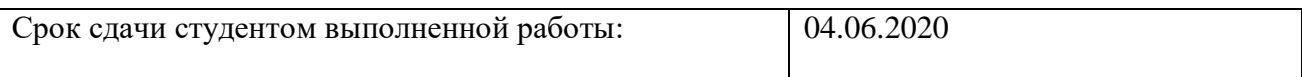

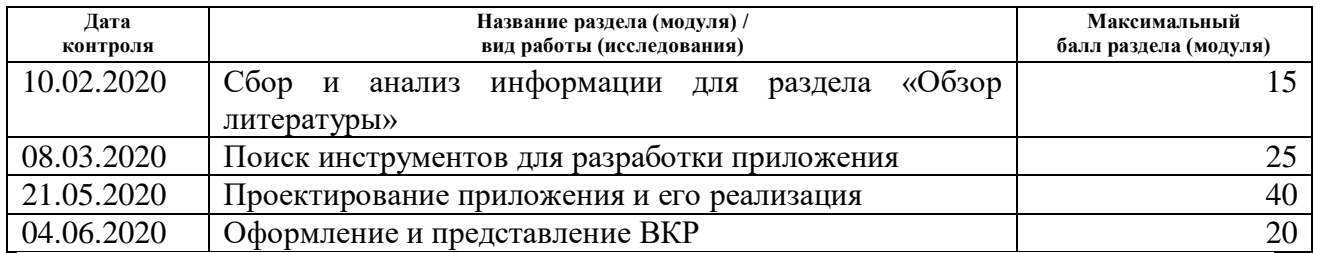

Составил преподаватель:

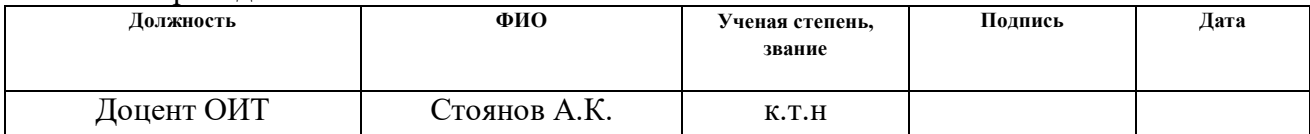

#### **СОГЛАСОВАНО:**

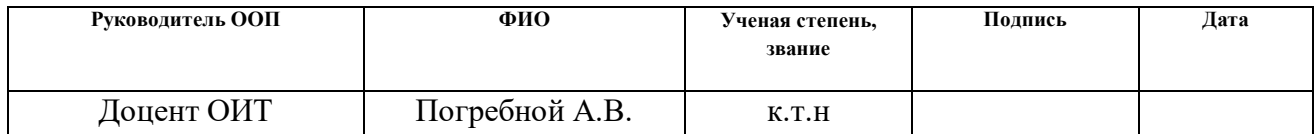

## **ЗАДАНИЕ ДЛЯ РАЗДЕЛА «ФИНАНСОВЫЙ МЕНЕДЖМЕНТ, РЕСУРСОЭФФЕКТИВНОСТЬ И РЕСУРСОСБЕРЕЖЕНИЕ»**

Студенту:

**Группа ФИО** 8В6Б Евстафиевская Анастасия Эдуардовна

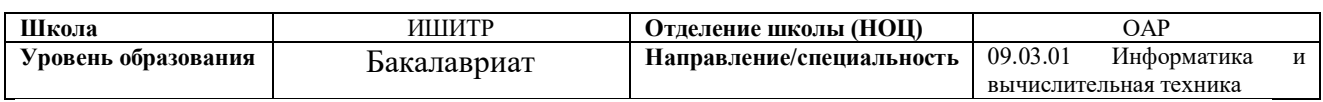

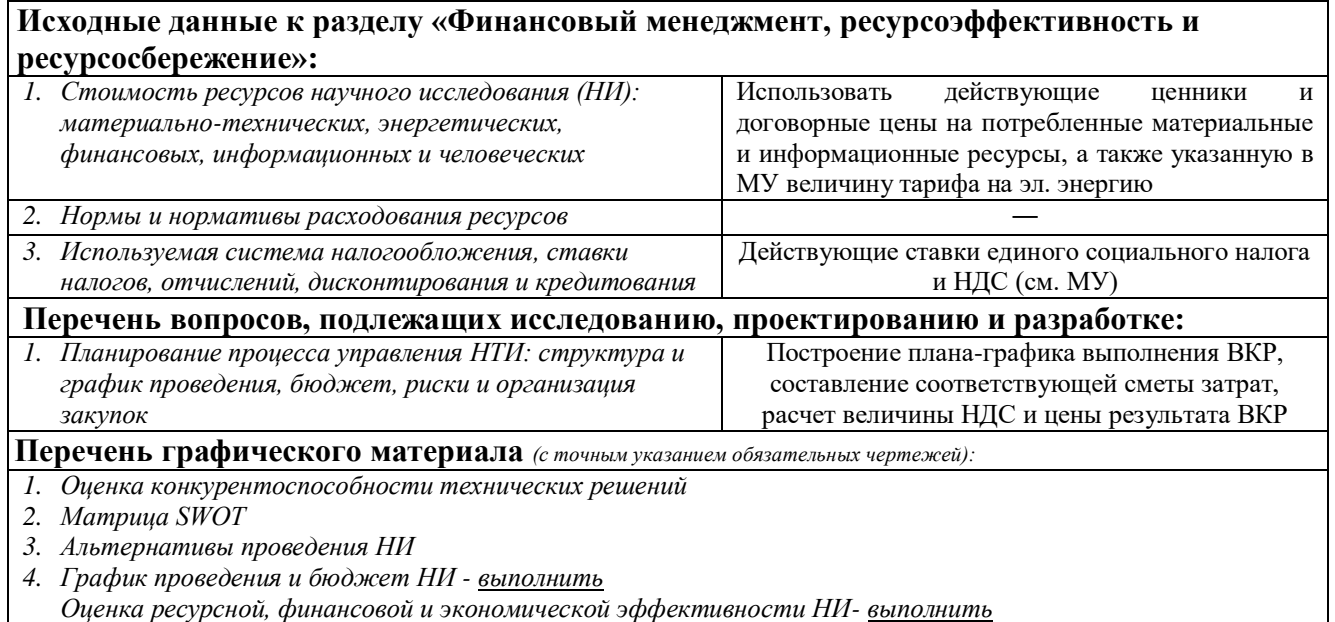

#### **Дата выдачи задания для раздела по линейному графику**

#### **Задание выдал консультант:**

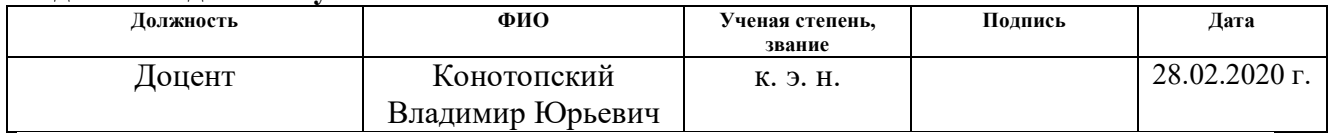

### **Задание принял к исполнению студент:**

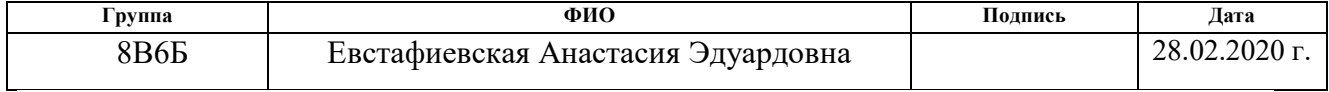

## **ЗАДАНИЕ ДЛЯ РАЗДЕЛА «СОЦИАЛЬНАЯ ОТВЕТСТВЕННОСТЬ»**

Студенту: **Группа ФИО** 8В6Б Евстафиевской Анастасии Эдуардовне **Школа** ИШИТР **Отделение (НОЦ)** ОИТ **Уровень образования** бакалавриат **Направление/специальность** 09.03.01 Информатика и вычислительная техника

## Тема ВКР:

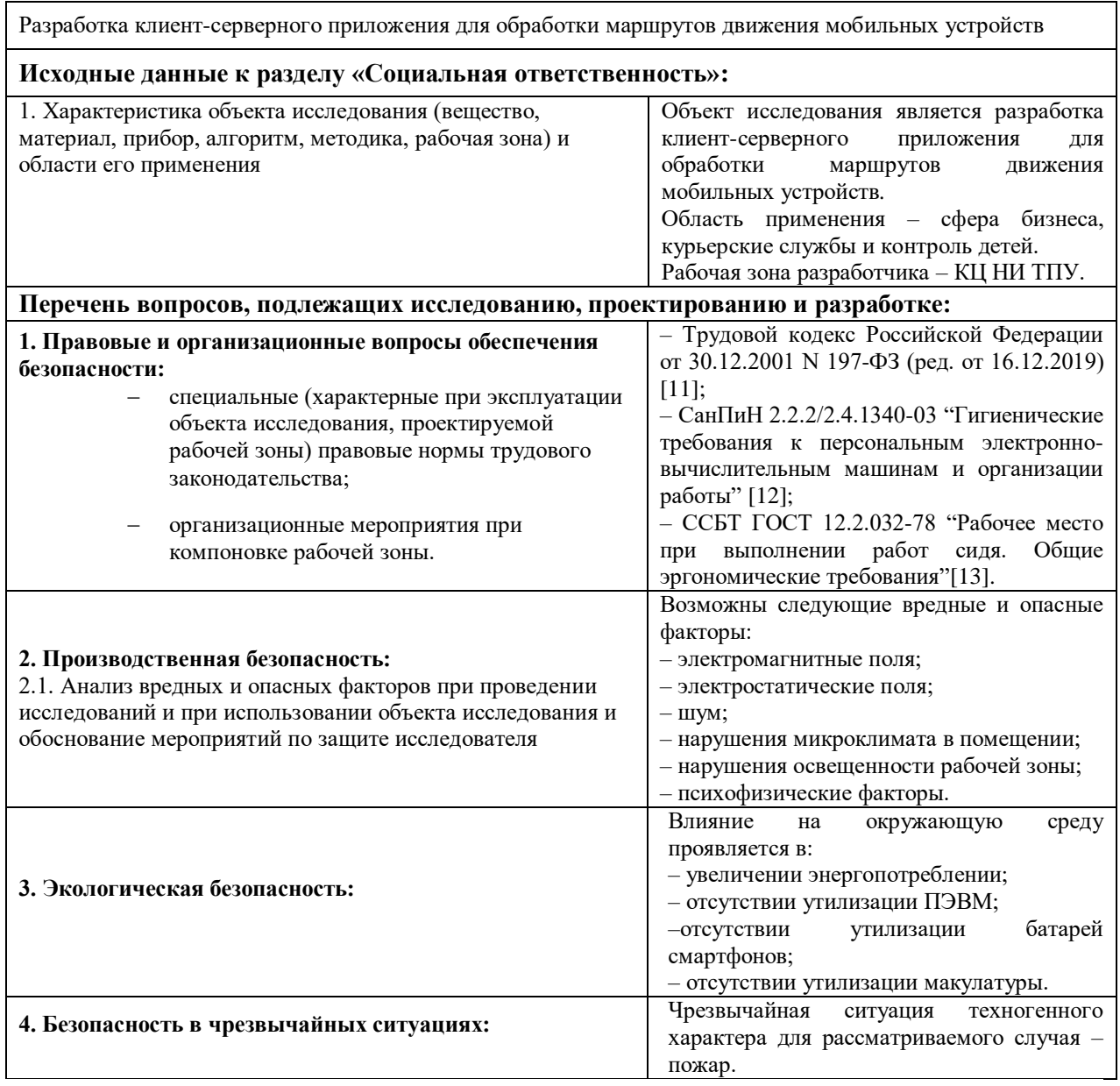

#### **Дата выдачи задания для раздела по линейному графику**

#### **Задание выдал консультант:**

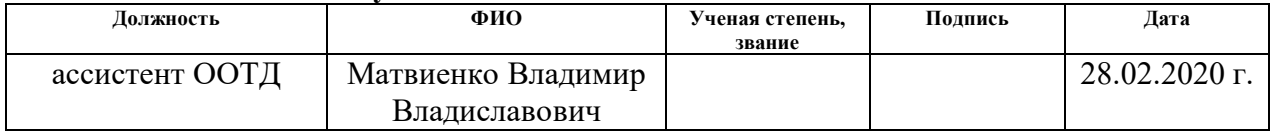

### **Задание принял к исполнению студент:**

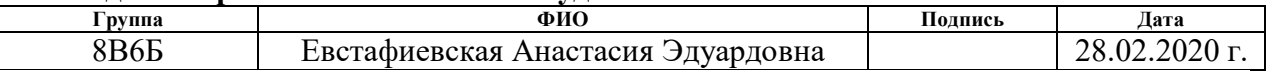

# **Реферат**

Выпускная квалификационная работа содержит 91 страницу, 35 рисунков, 12 таблиц, 16 литературных источников и приложение.

Ключевые слова: мобильная разработка, базы данных, отслеживание местоположения, Android Studio, GPS, Google Maps, Firebase.

Цель работы – проектирование и разработка клиент-серверного приложения для обработки маршрутов движения мобильных устройств. Данная цель обусловлена необходимостью точного определения географического местоположения владельцев мобильных устройств для их последующей координации.

Объектом исследования является разработка клиент-серверного приложения для обработки маршрутов движения мобильных устройств.

Область применения – сфера бизнеса, курьерские службы и контроль детей.

Приложение применяется для контроля перемещений частично или полностью недееспособных людей (пенсионеры, инвалиды, дети), а также сотрудников служб логистики и доставки.

# **Определения и сокращения**

В данной работе используются следующие термины:

- **JAVA:** объектно-ориентированный язык программирования;
- **БД** (база данных): структура взаимосвязанных, хранящихся вместе данных, организованная таким образом, что обеспечивается безызбыточное хранение данных, их комплексное использование и независимость программ обработки от физической структуры;
- **GPS:** спутниковая система навигации, обеспечивающая измерение расстояния, времени и определяющая местоположение во всемирной системе координат WGS 84;
- **ГЛОНАСС:** глобальная навигационная спутниковая система;
- **GSM:** глобальный стандарт цифровой мобильной сотовой связи с разделением каналов по времени и частоте;
- **LBS:** программный сервис, использующий данные о локации для управления какими-либо функциями;
- **XML:** расширяемый язык разметки документов;
- **URL:** единообразный указатель местонахождения ресурса;
- **API:** описание способов (набор классов, процедур, функций, структур или констант), которыми одна компьютерная программа может взаимодействовать с другой программой;
- **ОС:** операционная система.

# Оглавление

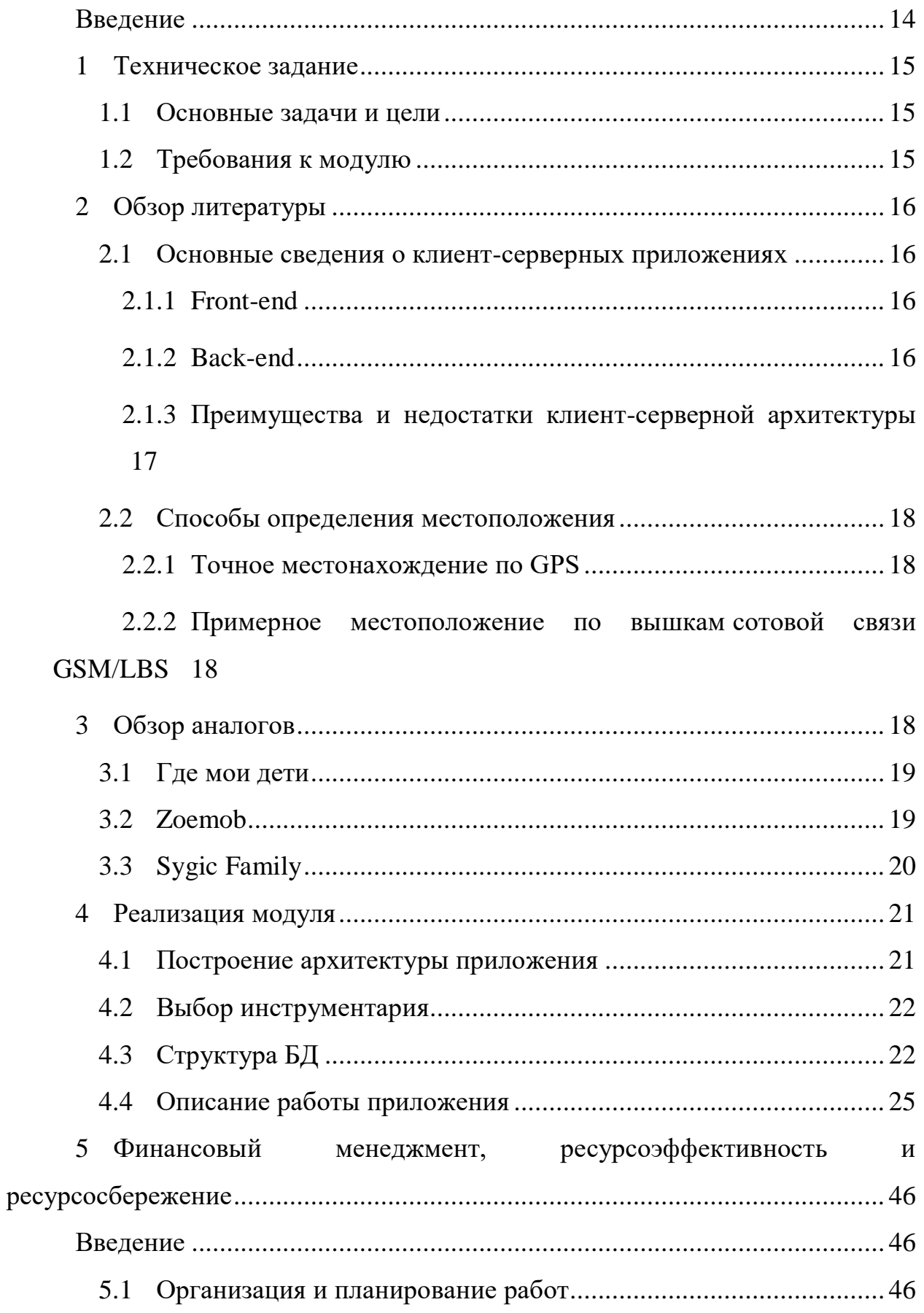

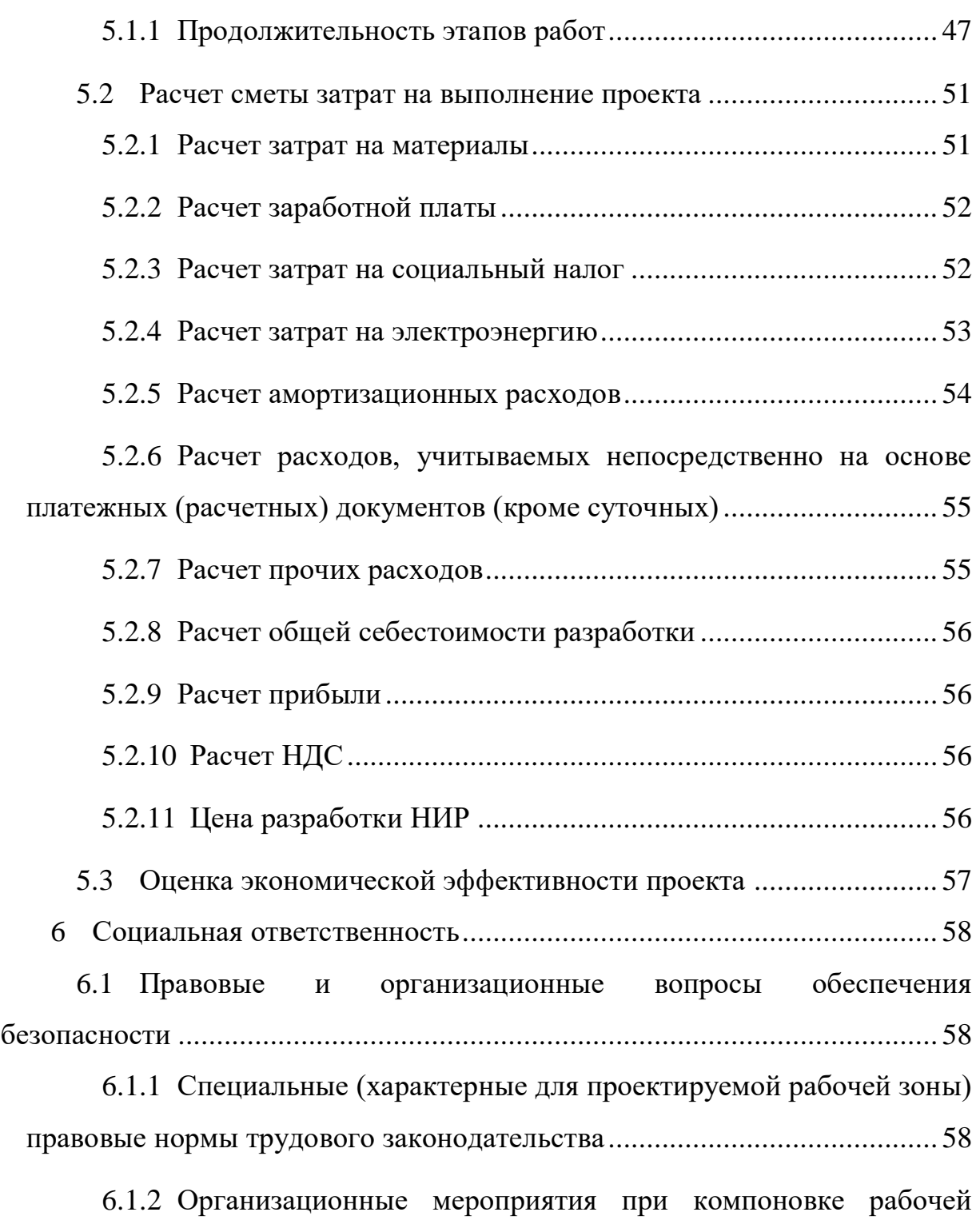

[зоны.](#page-58-0) 59

6.2 [Профессиональная социальная безопасность](#page-60-0) ............................. 61

6.2.1 [Анализ вредных и опасных факторов, которые может создать](#page-60-1)  [объект исследования и которые могут возникнуть на рабочем месте при](#page-60-1)  проведении исследования [...........................................................................](#page-60-1) 61

6.2.2 [Обоснование мероприятий по защите исследователя от](#page-66-0)  [действия опасных и вредных факторов......................................................](#page-66-0) 67

6.3 [Экологическая безопасность........................................................](#page-67-0) 68

6.3.1 [Анализ влияния объекта и процесса исследования на](#page-67-1)  окружающую среду [.....................................................................................](#page-67-1) 68

6.3.2 [Обоснование мероприятий по защите окружающей среды.](#page-67-2) . 68

6.4 [Безопасность в чрезвычайных ситуациях....................................](#page-68-0) 69

6.4.1 [Анализ вероятных ЧС, которые может инициировать объект](#page-68-1)  [исследований и которые могут возникнуть на рабочем месте при](#page-68-1)  [проведении исследований...........................................................................](#page-68-1) 69

6.4.2 [Обоснование мероприятий по предотвращению ЧС и](#page-68-2)  [разработка порядка действий в случае возникновения ЧС.](#page-68-2) ...................... 69

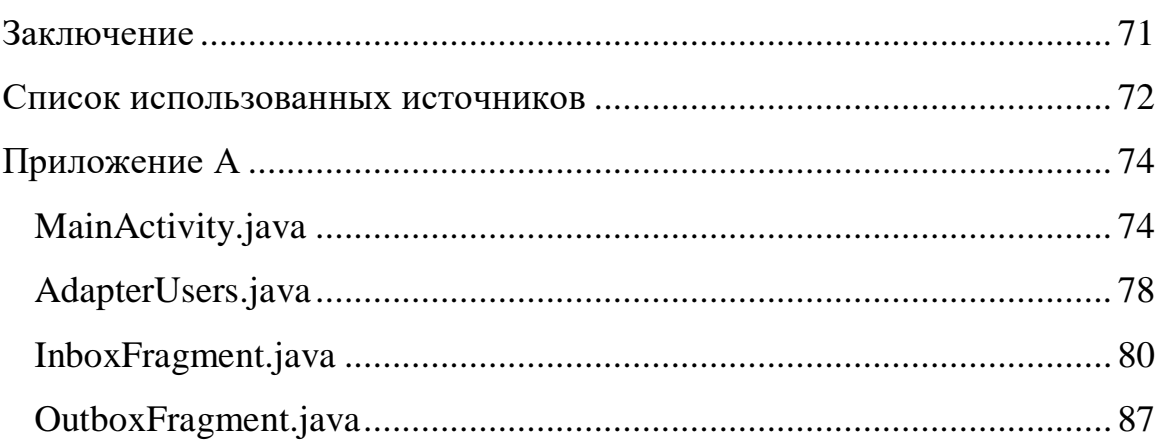

## <span id="page-13-0"></span>**Введение**

В современном мире большинство людей придерживаются активного образа жизни, когда в каждом дне много дел и перемещений. В связи с постоянной занятостью работающих граждан им становится тяжело нести ответственность за людей, находящихся под их опекой, без какой-либо помощи. Так, дети остаются предоставлены самим себе и рискуют оказаться не в том месте и не в то время; пенсионеры, страдающие какими-либо заболеваниями, в частности обладающие проблемами с памятью, могут, покинув дом, заблудиться и не вернуться обратно.

Также в настоящее время очень хорошо развита система обслуживания клиентов посредством доставки. Обеспечение людей необходимыми товарами требует наличия свободных курьеров, находящихся максимально близко к нужному адресу. Здесь службы, связанные с логистикой, сталкиваются со сложностями грамотного распределения человеческих, технических и временных ресурсов.

В сфере бизнеса тоже является необходимым контроль сотрудников, в обязанности которых входит проведение различных деловых встреч в заданное время в подходящем месте. Работодателю важно знать, что сотрудник в рабочие часы находится действительно в каком-либо из установленных рабочих мест.

Решением вышеизложенных проблем является создание приложения, позволяющего определять точное местоположение мобильных устройств для последующей координации и контроля действий их владельцев.

# <span id="page-14-0"></span>**1 Техническое задание**

## **1.1 Основные задачи и цели**

<span id="page-14-1"></span>Целью проекта является разработка клиент-серверного приложения для обработки маршрутов движения мобильных устройств.

Для реализации главной цели необходимо выполнить ряд следующих задач:

- 1) Исследование принципов работы архитектуры «клиент-сервер»;
- 2) Обзор способов определения местоположения;
- 3) Обзор существующих на рынке приложений для отслеживания мобильных устройств; оценка их популярности и конкурентоспособности;
- 4) Выбор кодовой базы и инструментария для разработки мобильного приложения;
- 5) Разработка мобильного приложения;
- 6) Тестирование мобильного приложения;
- 7) Оценка и анализ готового продукта.

## <span id="page-14-2"></span>**1.2 Требования к модулю**

В рамках индивидуального задания по разработке проекта выделены следующие пункты:

- 1) Разработка структуры бд;
- 2) Внедрение инструментов бд в проект;
- 3) Обработка всех необходимых данных пользователей;
- 4) Обеспечение режима реального времени.

# <span id="page-15-0"></span>**2 Обзор литературы**

## **2.1 Основные сведения о клиент-серверных приложениях**

<span id="page-15-1"></span>Написание программного кода любого клиент-серверного приложения делится на FRONT-end программирование и BACK-end программирование [1].

## **2.1.1 Front-end**

<span id="page-15-2"></span>Front-end программирование – это разработка клиентской части приложения, то есть реализация взаимодействия между пользователем и серверной частью приложения. Данная часть отвечает за ввод входной информации от пользователя, а также ее первичную обработку и отправку на сервер по соответствующему API.

Клиентская часть делится на 2 типа: нативная и кроссплатформенная.

Нативные приложения — это приложения, разрабатываемые на «родном» языке платформы (приложения для iOS, Android и др.);

Кроссплатформенные приложения – это приложения, разрабатываемые с помощью различных «фреймворков» (например, Adobe AIR, PhoneGap, IBM Worklight).

### **2.1.2 Back-end**

<span id="page-15-3"></span>Back-end программирование – это разработка серверной части приложения, которая отвечает за передачу данных между пользователями или ресурсами.

Составляющие серверной части:

1. Серверная архитектура.

Проектируется и разрабатывается развернутая серверная архитектура: алгоритмы загрузки данных, методы авторизации, кеширования и многое другое.

2. API.

API (application programming interface) – это интерфейс прикладного программирования, то есть набор запросов к серверу, который последний понимает и может дать корректный ответ.

3. Административная панель.

Административная панель – это главный инструмент управления мобильным приложением. Для каждого проекта создаѐтся отдельный Webинтерфейс управления. Функционал панели разрабатывается исходя из целей и задач проекта. Все изменения, произведѐнные в административной панели, моментально применяются к мобильному приложению.

4. Метрики.

Метрики – это статистические данные по приросту пользователей, активности (лайки, комментарии, сообщения, просмотры, конверсии), ежедневной посещаемости проекта в целом и его отдельных разделов.

### **2.1.3 Преимущества и недостатки клиент-серверной архитектуры**

<span id="page-16-0"></span>Преимуществом модели взаимодействия клиент-сервер является то, что программный код клиентского приложения и серверного разделен [2].

К преимуществам архитектуры клиент-сервер можно отнести пониженные требования к машинам клиентов, так как большая часть вычислительных операций будет производиться на сервере, а также архитектура клиент-сервер довольно гибкая и позволяет администратору сделать локальную сеть более защищенной.

К недостаткам модели взаимодействия клиент-сервер можно отнести то, что стоимость серверного оборудования значительно выше клиентского. Сервер должен обслуживать специально обученный и подготовленный человек. Если в локальной сети возникают сбои на сервере, то и клиенты не смогут работать.

Также стоит отметить, что архитектура «клиент-сервер» не делит машины на «только клиент» или «только сервер», а скорее позволяет распределить нагрузку и разделить функционал между клиентской частью и серверной.

## **2.2 Способы определения местоположения**

<span id="page-17-0"></span>Для определения местонахождения человека применяются две основные технологии: GPS и LBS [3].

#### **2.2.1 Точное местонахождение по GPS**

<span id="page-17-1"></span>Сигналы спутниковой навигации покрывают всю планету и обеспечивают высочайшую точность. Остается лишь передать информацию о местоположении человека наблюдателю. По этому принципу работают как специальные GPS-маячки или GPS-трекеры, так и мобильные приложения для телефонов и планшетов, оборудованных GPS-приемником. Главным достоинством этого способа является высокая точность, поэтому на фоне снижения стоимости устройств и гаджетов, он становится все более популярным.

# <span id="page-17-2"></span>**2.2.2 Примерное местоположение по вышкам сотовой связи GSM/LBS**

Вычисление местоположения человека на основе сигналов GSM/LBS тоже широко распространено, однако точность заметно меньше, чем у GPS. Суть технологии в том, чтобы анализировать информацию о тех базовых станциях сотовой связи, которые находятся поблизости. На сегодня этот метод применяется, в основном, как резервный, дополнительный к GPS/ГЛОНАСС. GPS-трекеры и мобильные приложения передают эти данные, и если GPS/ГЛОНАСС сигнал недоступен (в метро, в здании без окон), то определение местонахождения выполняется по базовым станциям.

## <span id="page-17-3"></span>**3 Обзор аналогов**

На сегодняшний день уже существуют реализации приложений, обеспечивающих отслеживание мобильных устройств. Для исследования выберем ТОП-3 по оценке пользователей Google Play и App Store [4]: Где мои дети, Zoemob и Sygic Family.

# <span id="page-18-0"></span>**3.1 Где мои дети**

Разработчики мобильного локатора «Где мои Дети» [5] предлагают программы для смартфонов или смарт-часов.

Программа предоставляет следующую информацию:

- карту перемещений;
- посещение безопасных зон из списка (например, школы);
- звуки с микрофона;
- анализ разговоров и использования приложений, в том числе подробную статистику.

Также ребенок сможет нажать тревожную кнопку при возникновении сложной ситуации.

Разработчики предлагают три варианта лицензии «Контроль местоположения ребенка онлайн»:

- месячная на 1 устройство за 169 рублей;
- годовая на 3 устройства за 990 рублей;
- вечная на 3 устройства за 1490 рублей.

Прослушивание окружения ребенка также разделено на 3 варианта:

- $30$  минут за 59 рублей;
- 180 минут за 279 рублей;
- безлимит на месяц за 990 рублей.

## <span id="page-18-1"></span>**3.2 Zoemob**

В отличие от предыдущего варианта, данное приложение не является именно детским локатором, а отображает местоположение и скорость всех членов семьи.

Кроме этого мобильная программа Zoemob [6] предлагает:

- внутренний мессенджер с закрытым каналов для общения;
- семейный календарь, чтобы строить общие планы;
- тревожную кнопку для вызова родственников.

Zoemob получает точные данные GPS-приемника смартфона, но, если сигнала нет или приемник выключен, приложение будет ориентироваться на местоположение ближайшей вышки базовой станции сотового оператора или Wi-Fi роутеры.

Программа доступна для ОС IOS и Android.

# <span id="page-19-0"></span>**3.3 Sygic Family**

Приложение Sygic Family [7] позволяет:

- Показывать положение членов семьи на карте;
- Создавать список безопасных и опасных геозон;
- Оповещать о том, что кто-то в них зашел или из них вышел;
- Отправлять сигнал SOS остальным членам семьи;
- Показывать историю перемещения близких;

Премиум версия предлагает следующие платные функции:

- Отслеживание в реальном времени;
- Неограниченное количество геозон;
- Недельную историю маршрутов;
- Отслеживание рейсов с сообщениями о взлете и посадке.

Доступны 2 подписки, — годовая за 586,89 рубля и бесконечная за 990 рублей.

Среди недостатков исследуемых приложений выявлены следующие:

- Отсутствие бесплатной версии, что повлечет за собой денежные затраты;
- Узкая направленность приложений, обеспечивают исключительно контроль внутри семьи.

# <span id="page-20-0"></span>**4 Реализация модуля**

## **4.1 Построение архитектуры приложения**

<span id="page-20-1"></span>На основе анализа существующих аналогов приложения определена схема реализации проекта.

Основными функциями приложения определены:

- Регистрация и авторизация пользователя с использованием адреса электронной почты и пароля;
- Определение текущего местоположения вошедшего пользователя с последующим отображением на карте;
- Получение списка всех пользователей, зарегистрированных в системе, с возможностью отправки им заявок на отслеживание;
- Обработка входящих и исходящих заявок на отслеживание;
- Получение списка всех пользователей, разрешивших отслеживание;
- Возможность удаления отслеживаемых пользователей из списка;
- Получение списка всех пользователей, которым вошедший в приложение пользователь разрешил отслеживание;
- Возможность отмены разрешения на отслеживание конкретным пользователям;
- Отображение на карте пользователей, принявших заявку на отслеживание;
- Возможность поиска мест на карте;
- Возможность приближения, отдаления и возврата к текущему местоположению на карте;
- Отображение данных профиля вошедшего пользователя с возможностью их редактирования;
- Возможность выхода из профиля вошедшего пользователя.

## **4.2 Выбор инструментария**

<span id="page-21-0"></span>В качестве инструмента для разработки мобильного приложения выбрана среда Android Studio, язык программирования Java. Для определения местоположения используется GPS. Для обработки всех получаемых и вводимых пользователями данных используется Firebase.

Android Studio [8] – это интегрированная среда разработки для работы с платформой Android. Предоставляет возможность работы с сервисами Google и широким спектром графических библиотек, а также позволяет конвертировать проект в готовый установочный APK-файл.

Java [9] – это строго типизированный объектно-ориентированный язык программирования. Является официальным языком для разработки мобильных приложений под Android, поддерживается средой Android Studio и поддерживается компанией Google.

Firebase [10] – это сервис компании Google, предоставляющий услуги БД реального времени и облачного хранилища. Сервис предоставляет разработчикам бесплатное использование услуг для зарегистрированных в системе Firebase проектов при условии, что количество пользователей приложения не превышает установленный лимит.

## <span id="page-21-1"></span>**4.3 Структура БД**

Приведенные ниже рисунки отражают структуру базы данных мобильного приложения.

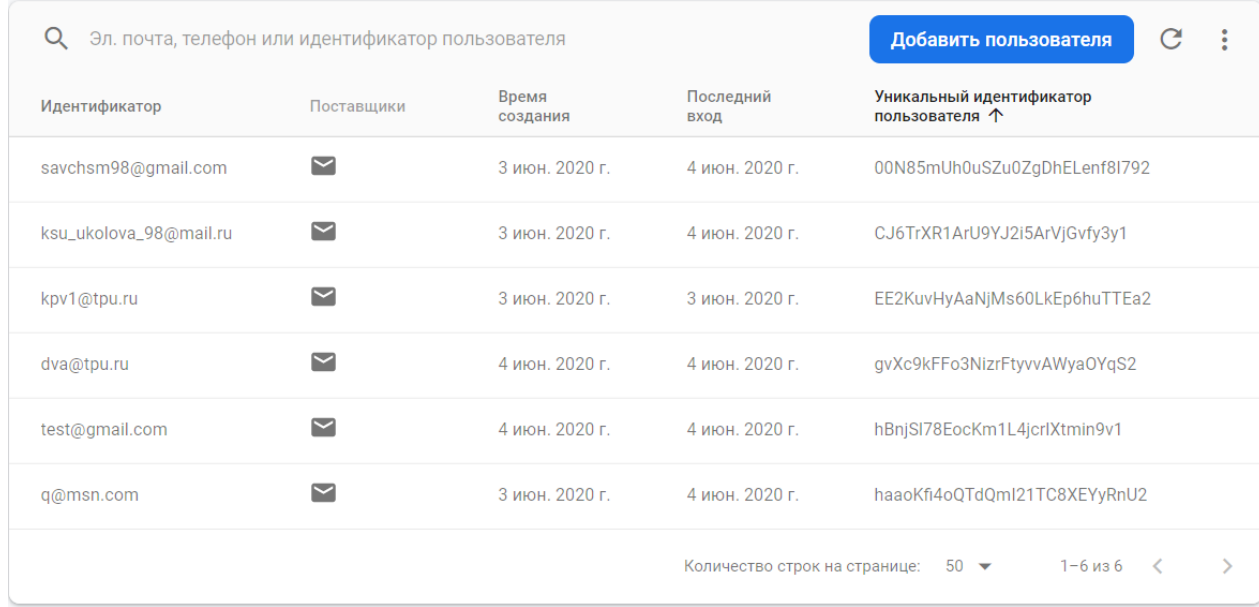

Рисунок 1 – Аутентификация пользователей

При регистрации пользователей в приложении введенные адрес электронной почты и пароль сохраняются во встроенной в Firebase системе аутентификации пользователей для подключенного проекта. Каждому пользователю присваивается уникальный ключ в зашифрованном виде, который будет хранить всю добавляемую о пользователе информацию (программный код метода представлен в классе MainActivity.java Приложения А).

> keeptrack-219bc **D**- Devices **D** Requests **D**-Users

Рисунок 2 – Структура базы данных проекта

База данных проекта включает в себя три таблицы:

1. Users – хранящая данные о всех зарегистрированных пользователях;

2. Requests – хранящая данные о входящих и исходящих заявках пользователей на отслеживание;

3. Devices – хранящая данные о подтвержденных заявках пользователей на отслеживание.

Все таблицы создаются программно при вызове в приложении соответствующих методов. При создании данных поля таблиц окрашиваются в зеленый цвет, при обновлении - в желтый, при удалении - в красный.

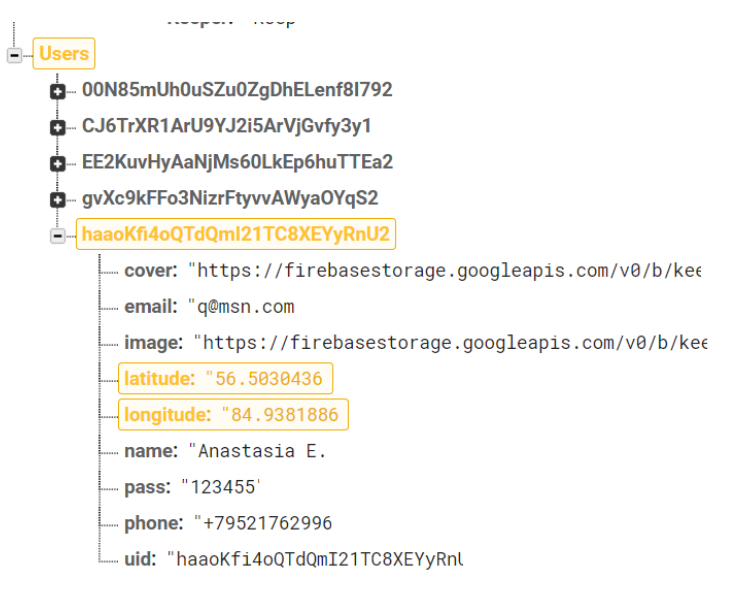

### Рисунок 3 – Таблица Users

Данная таблица хранит всю получаемую в процессе работы приложения информацию о каждом конкретном пользователе. Поскольку БД работает в режиме реального времени, данные о местоположении пользователя постоянно обновляются. В БД обновления регистрируются изменением цвета соответствующих полей на желтый.

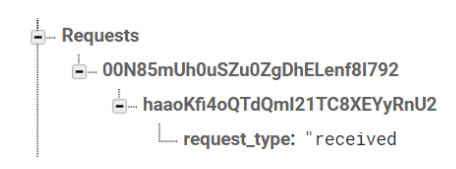

### Рисунок 4 – Таблица Requests

Данная таблица создается при отправлении пользователями заявок на отслеживание друг друга. В таблице появляется поле идентификатора пользователя, отправившего заявку, затем поле идентификатора пользователя, получившего заявку и поле "request\_type" у пользователя, получившего заявку, имеющее значение "received" (программный код метода представлен в классе AdapterUsers.java Приложения А).

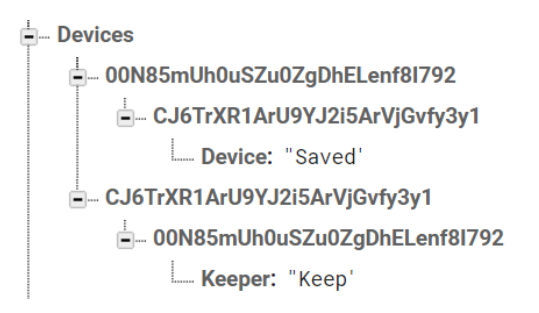

Рисунок 5 – Таблица Devices

В данную таблицу помещаются пользователи, одобрившие заявки на отслеживание. Таблица заполняется симметрично с противоположными значениями. Пользователь, разрешивший отслеживание, получает статус "Saved" в поле "Device" у пользователя, которому одобрил заявку. Тот, кому заявка одобрена, получает статус "Кеер" в поле "Кеерег" того пользователя, который разрешил его отслеживать. При этом отслеживание может быть односторонним (программный код метода представлен в классах InboxFragment.java и OutBox.java Приложения А).

# <span id="page-24-0"></span>**4.4 Описание работы приложения**

Приведенные ниже рисунки демонстрируют функционирование разработанного приложения.

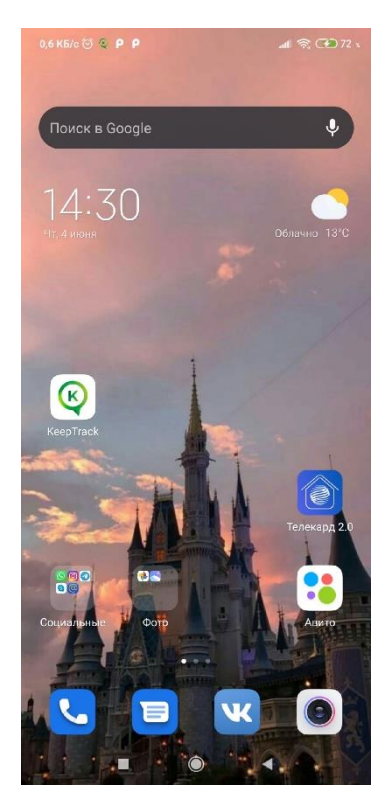

Рисунок 6 – Ярлык приложения на реальном устройстве пользователя Разработанное приложение носит название KeepTrack. Ярлык приложения представляет собой первую букву названия, помещенную внутрь лупы зеленого цвета. Логотип выполнен на белом фоне.

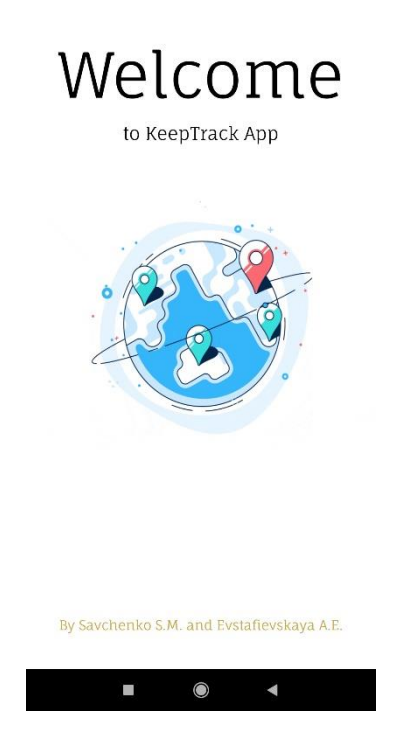

Рисунок 7 – Заставка приложения

После нажатия на ярлык приложения начинается его запуск, во время которого на экране мобильного устройства появляется заставка.

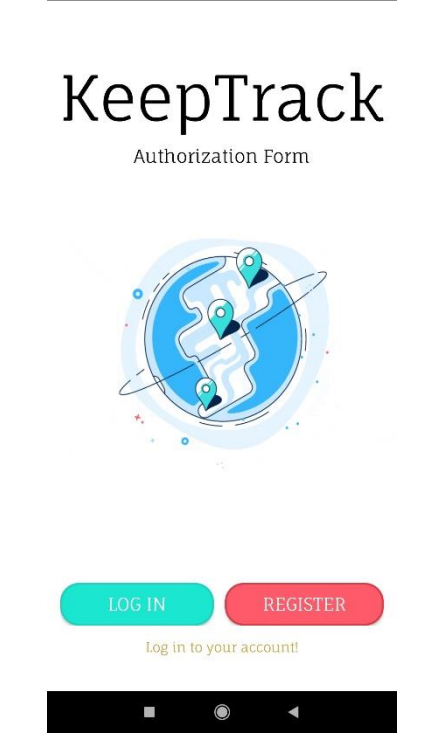

Рисунок 8 – Стартовая страница приложения

На стартовой странице приложения располагаются кнопки авторизации и регистрации.

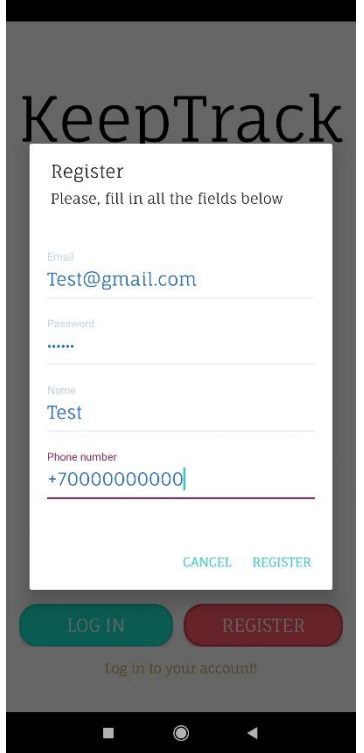

Рисунок 9 – Форма регистрации

Регистрационная форма включает в себя такие поля, как адрес электронной почты, пароль, имя пользователя и номер телефона. На каждое поле установлены ограничения и соответствующая обработка. Имеются кнопки отмены и подтверждения регистрации.

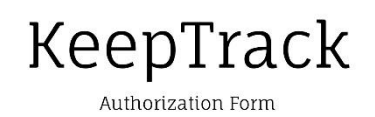

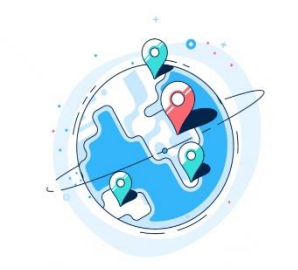

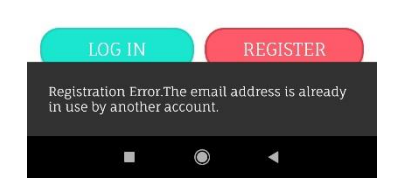

Рисунок 10 – Сообщение об ошибке регистрации

В случае, если пользователь пытается зарегистрировать уже имеющиеся данные, выведется сообщение об ошибке.

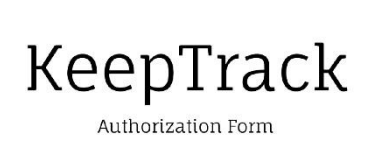

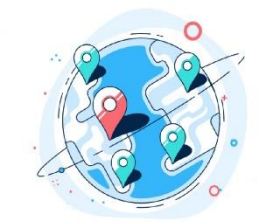

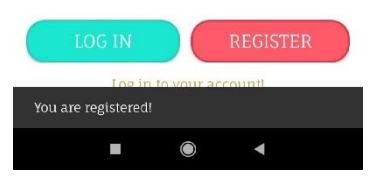

Рисунок 11 – Сообщение об успешной регистрации

Если все поля заполнены и пользователь регистрируется впервые, появится сообщение о том, что он зарегистрирован, а все полученные данные запишутся в БД.

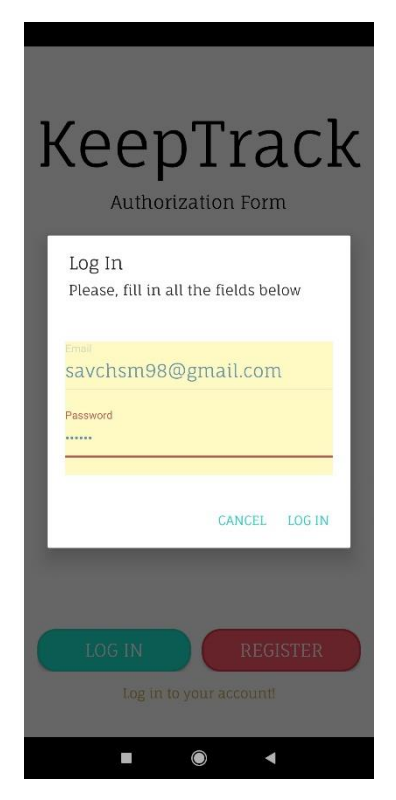

Рисунок 12 – Форма авторизации

Авторизация пользователя происходит посредством ввода адреса электронной почты и пароля, зарегистрированных в базе.

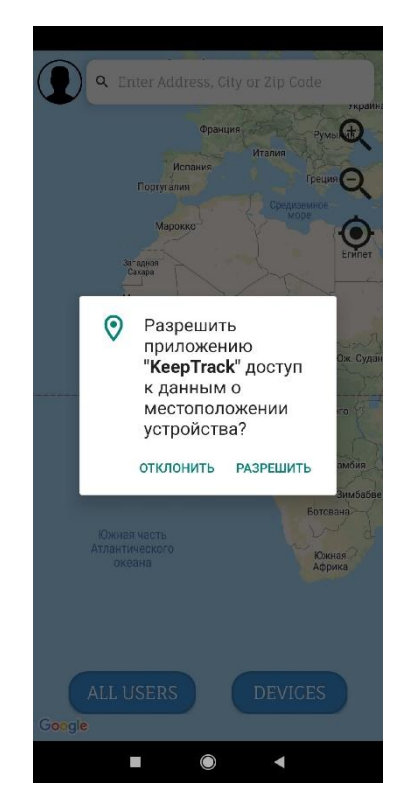

Рисунок 13 – Запрос разрешения на определение местоположения

После авторизации пользователю выводится запрос на разрешение приложению доступа к данным о местоположении устройства.

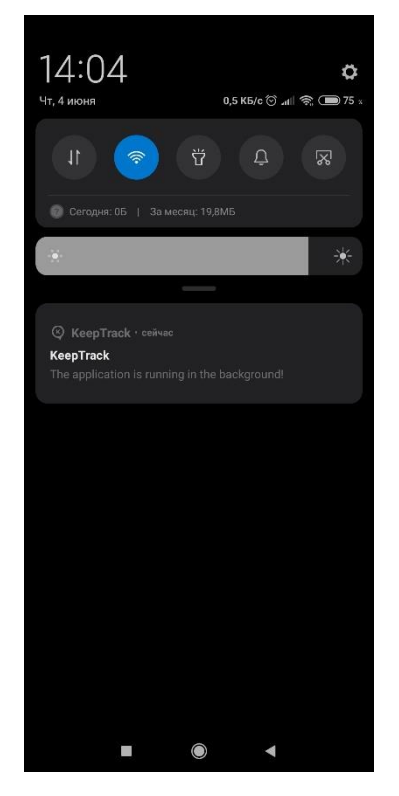

<span id="page-30-0"></span>Рисунок 14 – Уведомление о работе приложения

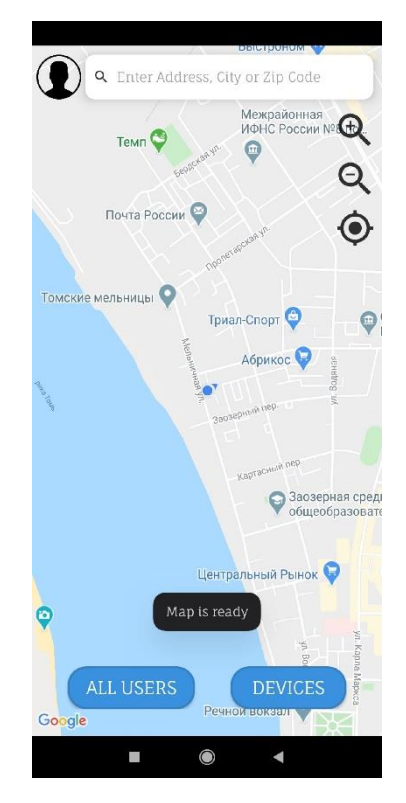

Рисунок 15 – Основная страница приложения

После получения разрешения на определения местоположения устройства текущие координаты пользователя записываются в БД, а на основной странице приложения открывается карта и в панели уведомлений появляется сообщение о работе приложения в фоновом режиме [\(Рисунок 14\)](#page-30-0).

В месте нахождения пользователя отображается синий маячок. На странице предусмотрены функции приближения, отдаления карты, а также возвращения объектива камеры на текущее местоположение пользователя.

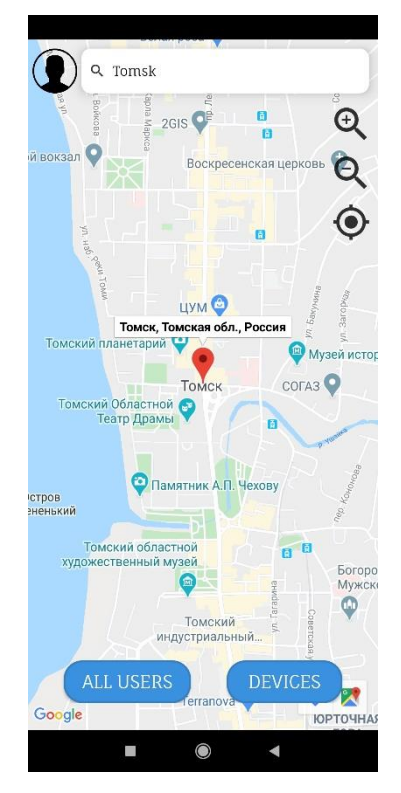

Рисунок 16 – Поиск мест на карте

В верхней части основной страницы находится панель поиска мест. Поиск можно осуществлять как на русском, так и на английском языках.

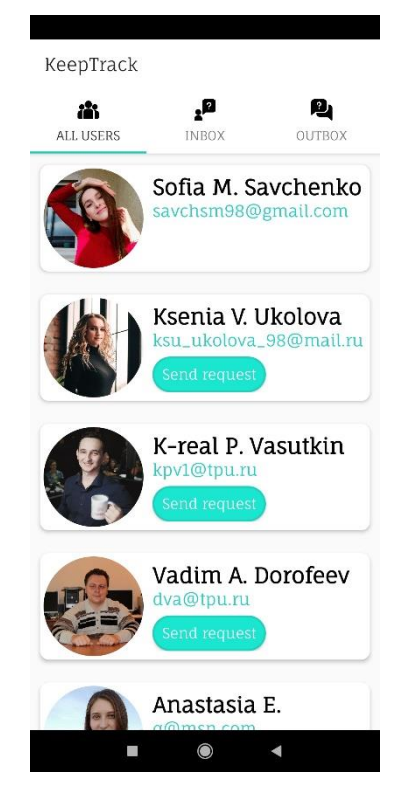

Рисунок 17 – Отображение всех пользователей

При нажатии на кнопку "ALL USERS" в левом нижнем углу открывается новая страница, содержащая три вкладки. Первая отображает всех пользователей, зарегистрированных в системе, с возможностью отправки им заявок на отслеживание.

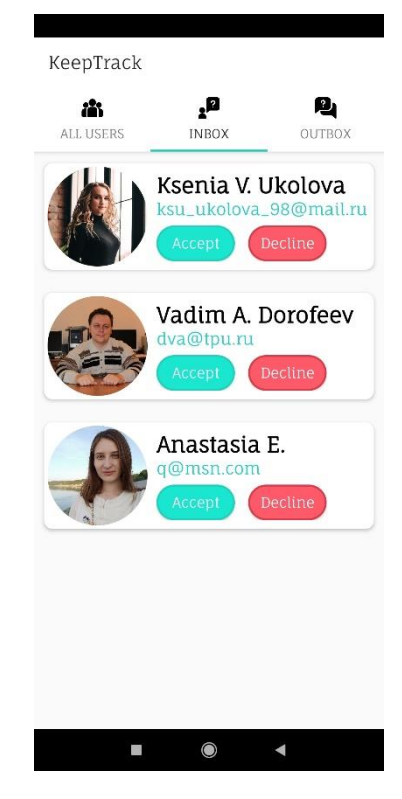

Рисунок 18 – Отображение входящих заявок на отслеживание

Вторая вкладка отображает входящие заявки на отслеживание. Каждую заявку можно принять или отклонить посредством нажатия на соответствующие кнопки.

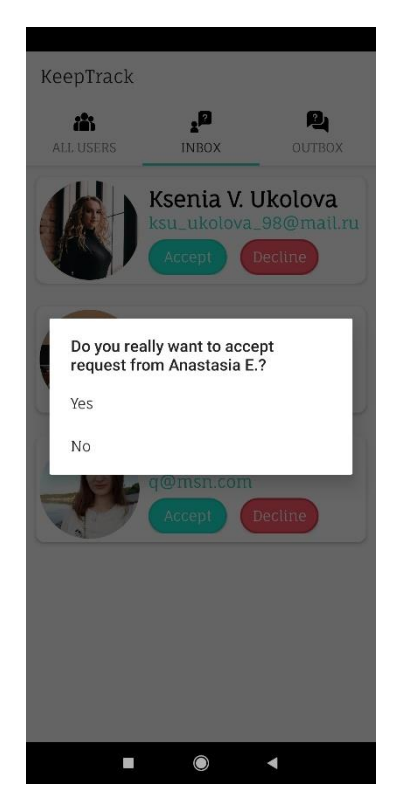

Рисунок 19 – Окно подтверждения входящей заявки на отслеживание

После нажатия на кнопку принятия заявки появляется окно, уточняющее намерения пользователя.

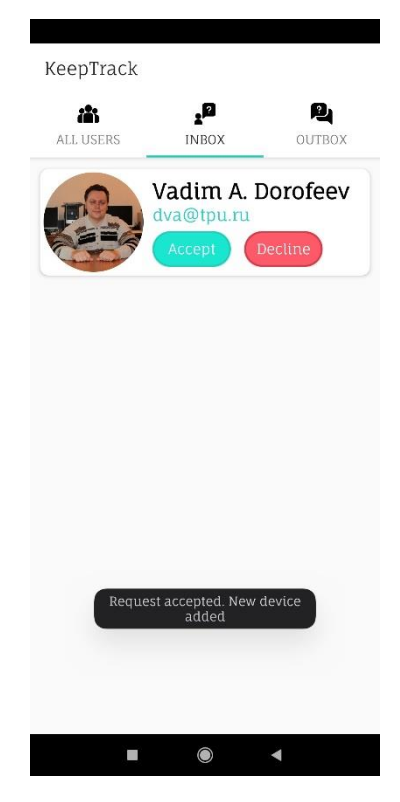

Рисунок 20 – Сообщение о принятии входящей заявки

После подтверждения принятия входящей заявки на отслеживание, карточка пользователя, отправившего запрос, перемещается на другую вкладку [\(Рисунок 26\)](#page-38-0).

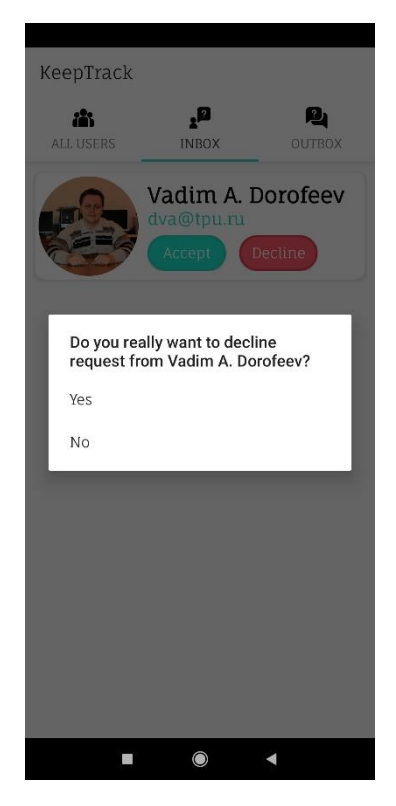

Рисунок 21 – Окно отклонения входящего запроса на отслеживание

После нажатия на кнопку отклонения заявки появляется окно, уточняющее намерения пользователя.
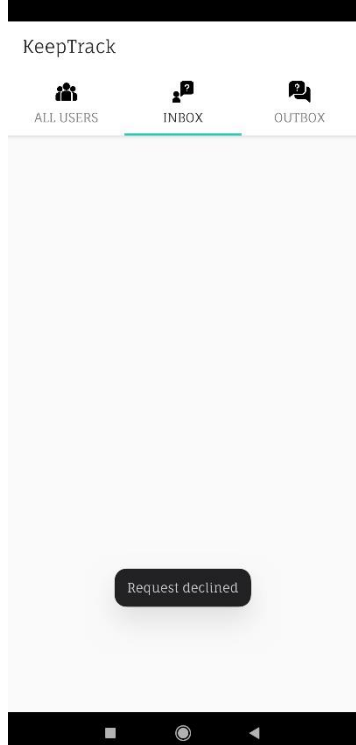

Рисунок 22 – Сообщение об успешном отклонении входящей заявки

В случае, если пользователь подтвердил отклонение входящей заявки, соответствующая карточка исчезает и появляется сообщение о том, что заявка отклонена.

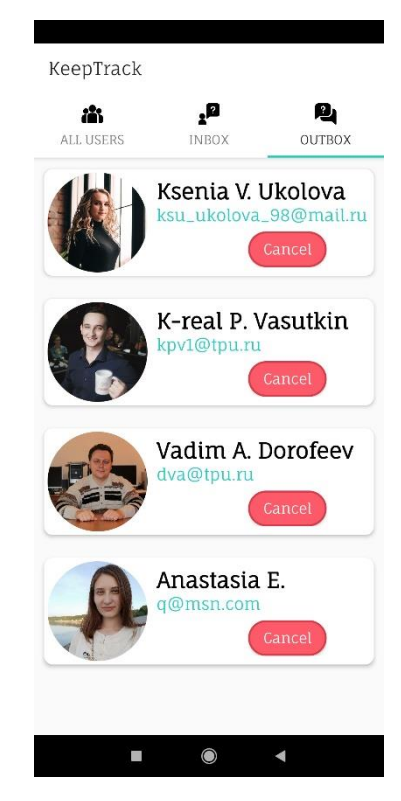

Рисунок 23 – Отображение исходящих заявок на отслеживание

Третья вкладка отображает исходящие заявки пользователя на отслеживание. Каждая карточка содержит кнопку отмены заявки.

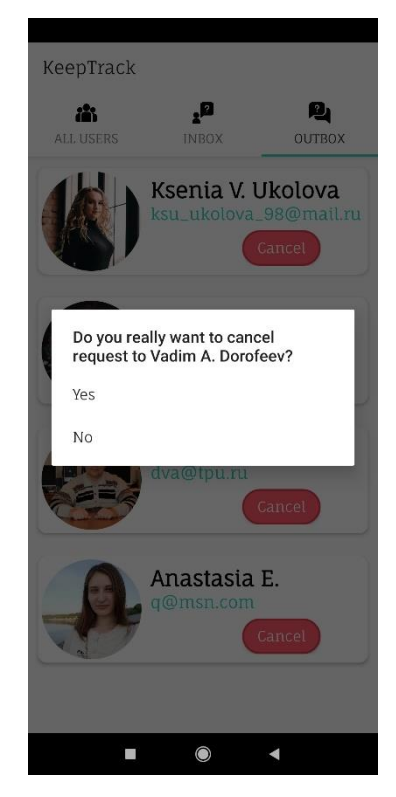

Рисунок 24 – Окно отмены исходящего запроса на отслеживание

После нажатия на кнопку отмены заявки появляется окно, уточняющее намерения пользователя.

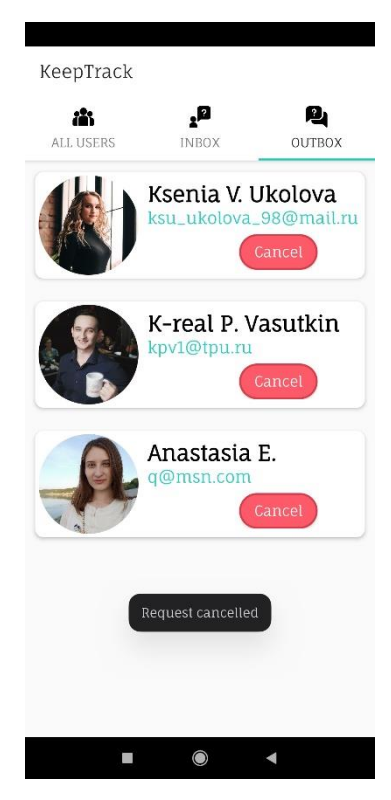

Рисунок 25 – Сообщение об успешной отмене исходящей заявки

В случае, если пользователь подтвердил отмену исходящей заявки, соответствующая карточка исчезает и появляется сообщение о том, что заявка отменена.

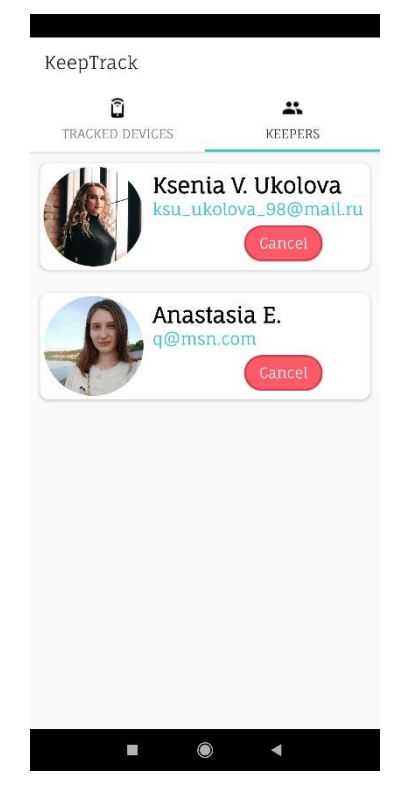

Рисунок 26 – Отображение пользователей, которым одобрена заявка на отслеживание

При нажатии на кнопку "DEVICES" основной страницы [\(Рисунок 15\)](#page-31-0) открывается новая, содержащая две вкладки.

Вкладка "KEERERS" отображает всех пользователей, кому текущий пользователь разрешил себя отслеживать.

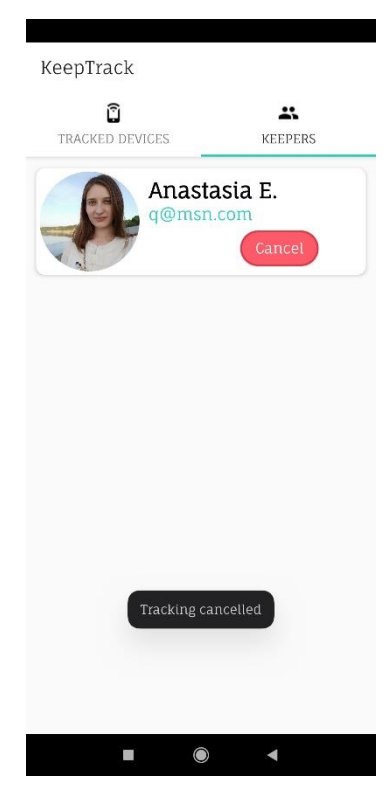

Рисунок 27 – Сообщение об отмене данного разрешения на отслеживание

Для отмены данного разрешения необходимо нажать кнопку ―CANCEL‖, и выбранный пользователь больше не сможет отслеживать местоположение текущего. Также появится сообщение об этом.

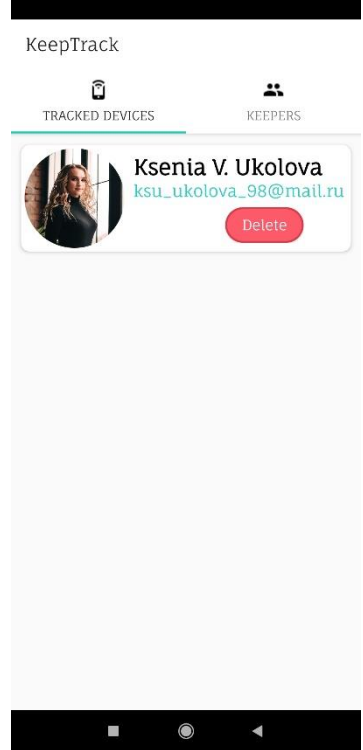

Рисунок 28 – Список отслеживаемых устройств

На вкладке "TRACKED DEVICES" отображаются пользователи, которые разрешили текущему их отслеживать. Удалить можно нажатием на кнопку.

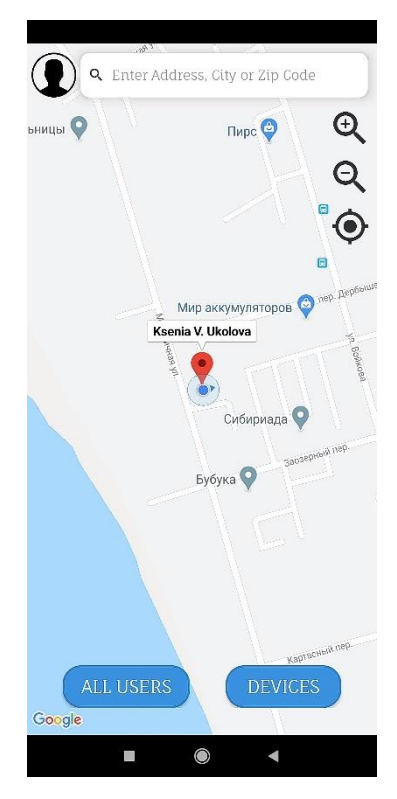

Рисунок 29 – Отображение отслеживаемых пользователей на карте

После того, как текущий пользователь получил разрешение других пользователей на отслеживание, на карте появляется маркер в том месте, где находится пользователь. При нажатии на маркер можно увидеть имя отслеживаемого пользователя.

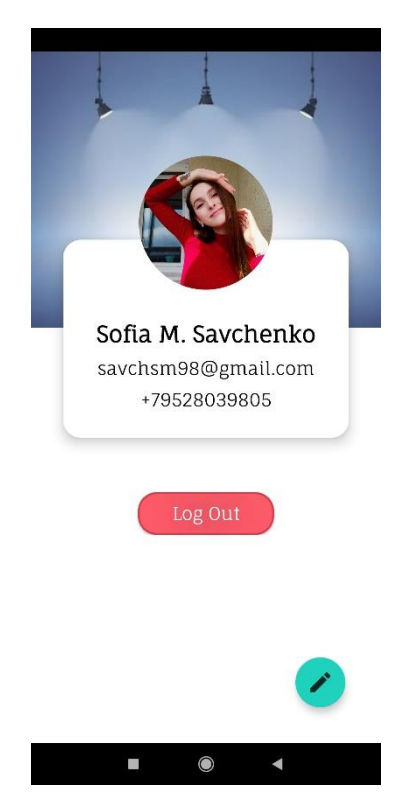

Рисунок 30 – Профиль пользователя

При нажатии на иконку в левом верхнем углу основной страницы открывается страница редактирования профиля текущего пользователя, отображающая фоновую картинку, фото, имя, почту и номер телефона пользователя. Также имеется кнопка выхода в центре страницы и круглая кнопка редактирования профиля в правом нижнем углу.

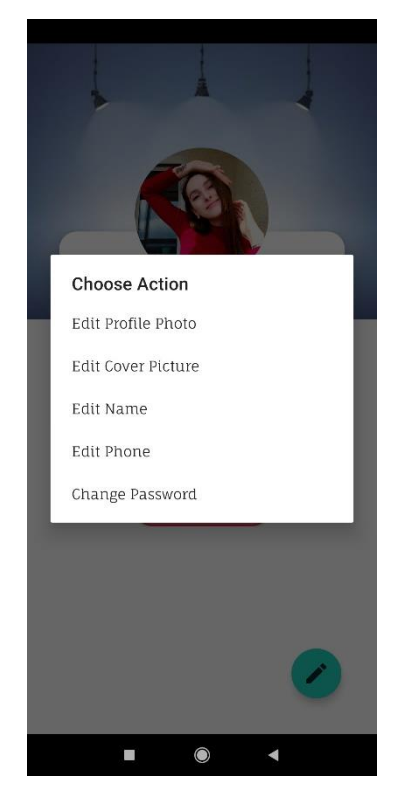

Рисунок 31 – Меню редактирования профиля

При нажатии на круглую кнопку открывается меню редактирования профиля. Здесь пользователь может изменить фоновую картинку, фото профиля, имя, номер телефона или пароль.

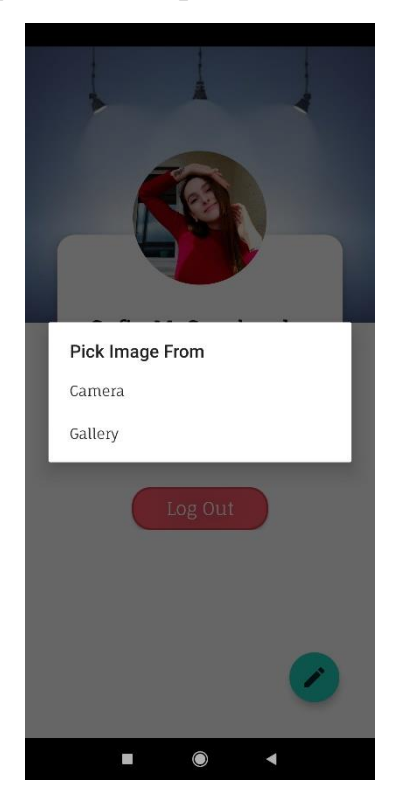

Рисунок 32 – Редактирование фонового изображения или фото пользователя

Загрузка изображения осуществляется с использованием камеры или галереи.

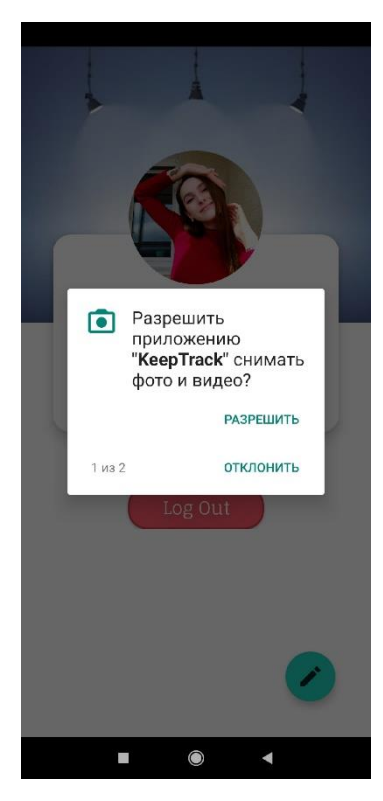

Рисунок 33 – Запрос разрешения на доступ к камере

<span id="page-43-1"></span><span id="page-43-0"></span>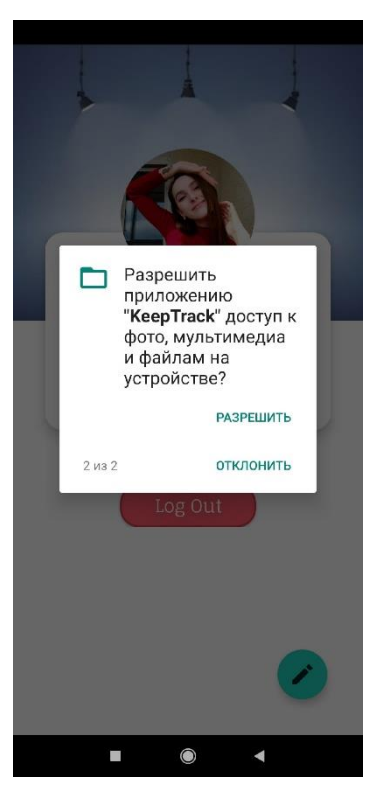

Рисунок 34 – Запрос разрешения на доступ к галерее

При попытке изменить изображение появляется окно, запрашивающее разрешение приложению снимать фото и видео [\(Рисунок 33\)](#page-43-0), а также разрешение на доступ к галерее [\(Рисунок 34\)](#page-43-1).

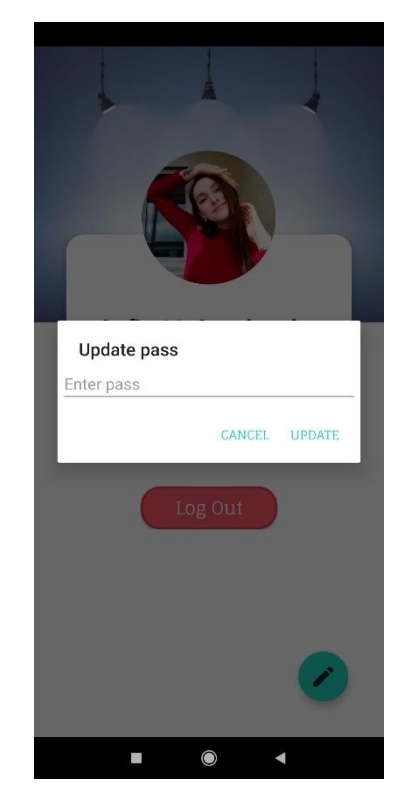

Рисунок 35 – Окно изменения пароля

Для изменения пароля необходимо ввести новую комбинацию. Аналогичным образом осуществляется редактирование имени пользователя и номера телефона.

При выходе из приложения посредством нажатия на кнопку "Log out" выполняется переход на стартовую страницу [\(Рисунок 8\)](#page-26-0).

### **Выводы**

В ходе выполнения основной части бакалаврской работы были изучены принципы разработки мобильных приложений. Улучшены навыки работы со средой Android Studio и языком программирования Java. Приобретѐн опыт работы с Google Firebase.

Выполнены все требования к модулю разработки мобильного приложения.

## **ресурсоэффективность и ресурсосбережение**

## **Введение**

В данном разделе производится комплексное описание и анализ финансово-экономических аспектов выполненной работы. Оцениваются полные денежные затраты на проект и дается приближенна экономическая оценка результатов его внедрения.

## **5.1 Организация и планирование работ**

В данном пункте составляется полный перечень проводимых работ, определяются их исполнители и рациональная продолжительность. В качестве наглядного результата выступает линейный график реализации проекта. Данные для построения графика приведены в [Таблица 1.](#page-45-0)

<span id="page-45-0"></span>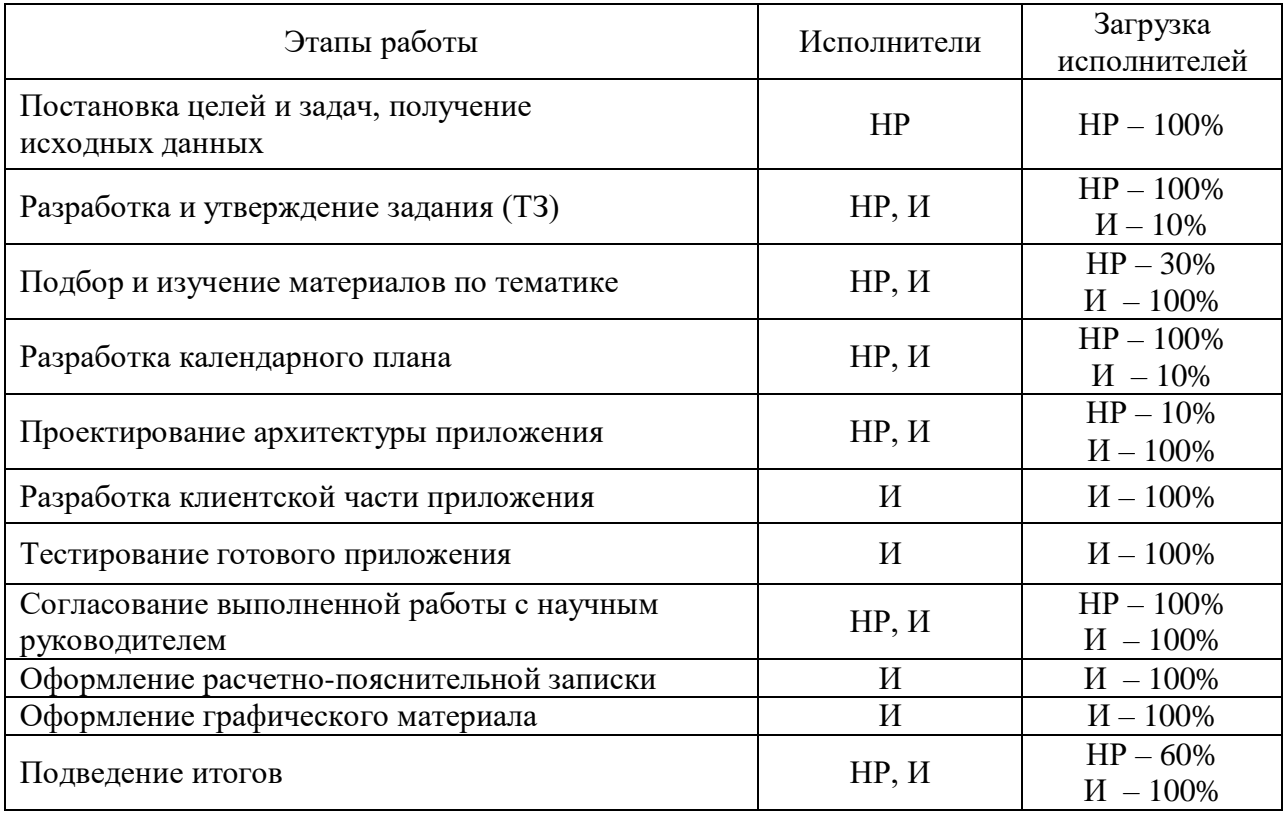

Таблица 1. Перечень работ и продолжительность их выполнения

#### **5.1.1 Продолжительность этапов работ**

Расчет продолжительности этапов работ осуществляется экспертным способом опытно-статистического метода.

Для определения вероятных значений продолжительности работ *t*ож применяется следующая формула:

$$
t_{0 \times i} = \frac{3t_{\min i} + 2t_{\max i}}{5}
$$
 (1)

где:

- *t*ожi ожидаемая трудоемкость выполнения i-ой работы чел.-дн.;
- *t*min i минимально возможная трудоемкость выполнения заданной i-ой работы (оптимистическая оценка: в предположении наиболее благоприятного стечения обстоятельств), чел.-дн.;
- *t*max i максимально возможная трудоемкость выполнения заданной i-ой работы (пессимистическая оценка: в предположении наиболее неблагоприятного стечения обстоятельств), чел.-дн.

Для выполнения перечисленных в таблице 1 работ требуются специалисты:

- инженер в его роли действует исполнитель НИР (ВКР);
- научный руководитель.

Для построения линейного графика необходимо рассчитать длительность этапов в рабочих днях, а затем перевести ее в календарные дни.

Расчет продолжительности выполнения каждого этапа в рабочих днях  $(T_{P,I})$  ведется по формуле:

$$
T_{\rm P\chi} = \frac{t_{\rm ox}}{K_{\rm BH}} \cdot K_{\rm \chi} \tag{2}
$$

где:

•  $t_{\text{ox}}$  – продолжительность работы, дн.;

- $K_{\text{BH}}$  коэффициент выполнения работ, учитывающий влияние внешних факторов на соблюдение предварительно определенных длительностей, в частности, возможно Kвн = 1;
- $\bullet$  К<sub>Д</sub> коэффициент, учитывающий дополнительное время на компенсацию непредвиденных задержек и согласование работ  $(K_{\Pi} = 1-1, 2;$  в этих границах конкретное значение принимает сам исполнитель).

Расчет продолжительности этапа в календарных днях ведется по формуле:

$$
T_{\text{KJ}} = T_{\text{PJ}} \cdot T_{\text{K}} \tag{3}
$$

где:

- $T_{\text{KII}}$  продолжительность выполнения этапа в календарных днях;
- $T_K$  коэффициент календарности, позволяющий перейти от длительности работ в рабочих днях к их аналогам в календарных днях, и рассчитываемый по формуле:

$$
T_{K} = \frac{T_{KAI}}{T_{KAI} - T_{BJ} - T_{\Pi J}}
$$
(4)

где:

- $T_{KAI}$  календарные дни  $(T_{KAI} = 365)$ ;
- $T_{\text{B},\text{I}}$  выходные дни  $(T_{\text{B},\text{I}} = 52)$ ;
- $T_{\Pi \Pi}$  праздничные дни  $(T_{\Pi \Pi} = 10)$ .

$$
T_{K} = \frac{365}{365 - 52 - 10} = 1,205
$$
 (5)

С помощью указанных расчетных формул вычислим для каждой работы ее трудоемкость и длительность [\(Таблица 2\)](#page-48-0). По полученным результатам построим график работ [\(Таблица 3\)](#page-49-0).

Таблица 2. Трудозатраты на выполнение проекта

<span id="page-48-0"></span>

|                                                               | Исполнители               | Продолжительность работ, дни |                |      | Трудоемкость работ по исполнителям чел.-дн. |                          |       |                          |
|---------------------------------------------------------------|---------------------------|------------------------------|----------------|------|---------------------------------------------|--------------------------|-------|--------------------------|
| Этап                                                          |                           |                              |                |      | ТРД                                         |                          | ТКД   |                          |
|                                                               |                           | t min                        | t max          | t oж | HP                                          | И                        | HP    | И                        |
| $\mathbf{1}$                                                  | $\overline{2}$            | 3                            | $\overline{4}$ | 5    | 6                                           | $\overline{7}$           | 8     | 9                        |
| Постановка задачи                                             | HP                        | $\overline{2}$               | $\overline{5}$ | 3,2  | 3,84                                        | $\overline{\phantom{m}}$ | 4,63  | $\overline{\phantom{m}}$ |
| Разработка и утверждение<br>технического задания (ТЗ)         | HP, H                     | $\overline{2}$               | 5              | 3,2  | 3,2                                         | 3,2                      | 3,8   | 3,8                      |
| Подбор и изучение<br>материалов по тематике                   | HP, H                     | 12                           | 15             | 13,2 | 1,58                                        | 15,84                    | 1,9   | 19,09                    |
| Разработка календарного<br>плана                              | HP, H                     | $\overline{2}$               | $\overline{4}$ | 2,8  | 3,36                                        | 0,34                     | 4,05  | 0,41                     |
| Проектирование архитектуры<br>приложения                      | HP, H                     | $\tau$                       | 14             | 9,8  | 1,18                                        | 11,76                    | 1,42  | 14,17                    |
| Разработка мобильного<br>приложения                           | И                         | 20                           | 60             | 36   |                                             | 43,2                     |       | 52,06                    |
| Тестирование готового<br>приложения                           | $\boldsymbol{\mathit{H}}$ | $\overline{3}$               | $\tau$         | 4,6  |                                             | 5,52                     |       | 6,65                     |
| Согласование выполненной<br>работы с научным<br>руководителем | HP, H                     | 3                            | 10             | 5,8  | 6,96                                        | 6,96                     | 8,39  | 8,39                     |
| Оформление расчетно-<br>пояснительной записки                 | $\boldsymbol{\mathit{H}}$ | 6                            | 9              | 7,2  |                                             | 8,64                     |       | 10,41                    |
| Оформление графического<br>материала                          | $\boldsymbol{\mathit{H}}$ | 5                            | 6              | 5,4  |                                             | 6,48                     |       | 7,81                     |
| Подведение итогов                                             | HP, H                     | 5                            | 8              | 6,2  | 4,46                                        | 7,44                     | 5,37  | 8,97                     |
|                                                               |                           |                              | Итого:         | 97,4 | 24,58                                       | 109,38                   | 29,56 | 131,76                   |

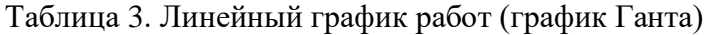

<span id="page-49-0"></span>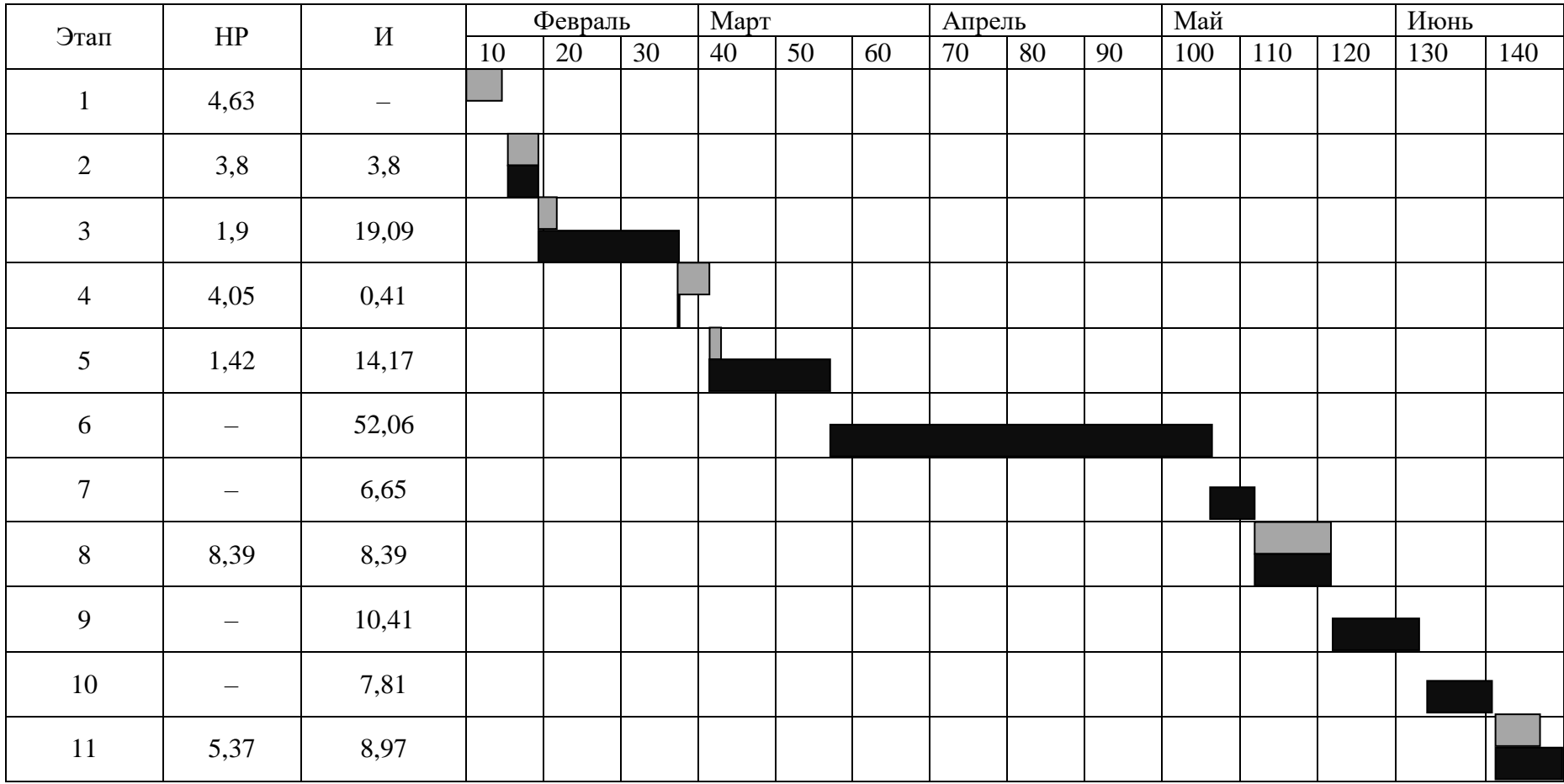

# **5.2 Расчет сметы затрат на выполнение проекта**

В состав затрат на создание проекта включается величина всех расходов, необходимых для реализации комплекса работ, составляющих содержание данной разработки.

Расчет сметной стоимости ее выполнения производится по следующим статьям затрат:

- материалы и покупные изделия;
- заработная плата;
- социальный налог;
- расходы на электроэнергию (без освещения);
- амортизационные отчисления;
- командировочные расходы;
- оплата услуг связи;
- арендная плата за пользование имуществом;
- прочие услуги (сторонних организаций);
- прочие (накладные расходы) расходы.

### **5.2.1 Расчет затрат на материалы**

В данном пункте производится расчет затрат на материальные ресурсы, которые необходимы в процессе выполнения работ над объектом проектирования. Например, специально приобретенное оборудование стоимостью до 40 000 руб. включительно.

Таблица 4. Расчет затрат на материалы

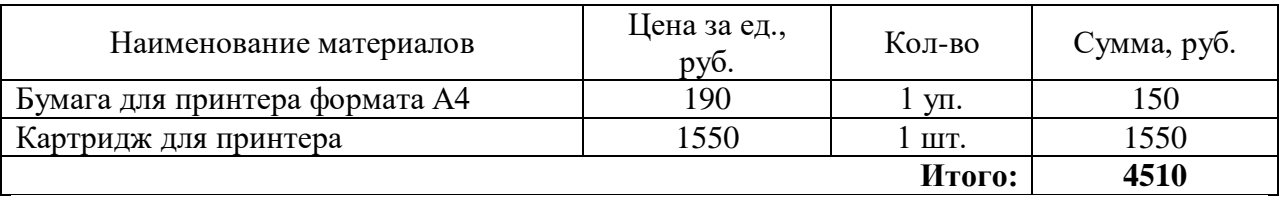

### **5.2.2 Расчет заработной платы**

Данная статья расходов включает заработную плату научного руководителя и инженера (в его роли выступает исполнитель проекта). Оклад инженера принимается равным окладу инженера кафедры.

Среднедневная тарифная заработная плата  $(3\Pi_{\text{min}})$  рассчитывается по формуле:

$$
3\Pi_{\text{AH-T}} = \text{MO}/25{,}083\tag{6}
$$

учитывающей, что в году 301 рабочий день и, следовательно, в месяце в среднем 25,083 рабочих дня (при шестидневной рабочей неделе).

Для учета в составе зарплаты премий, дополнительной зарплаты и районной надбавки используется следующий ряд коэффициентов:  $K_{\text{TP}} = 1.1$ ;  $K_{\text{non.3II}} = 1,188; K_p = 1,3.$  Таким образом, для перехода от тарифной (базовой) суммы заработка исполнителя, связанной с участием в проекте, к соответствующему полному заработку (зарплатной части сметы) необходимо первую умножить на интегральный коэффициент  $K_u = 1,1*1,188*1,3 = 1,699$ . Вышеуказанное значение Кдоп.ЗП применяется при шестидневной рабочей неделе. Для пятидневной недели Кдоп.ЗП равно 1,62.

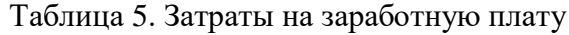

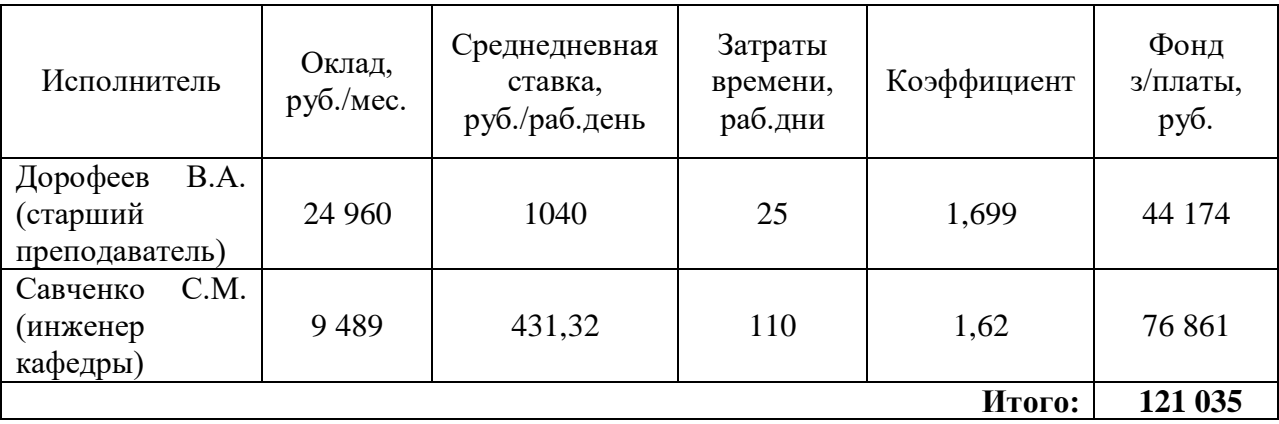

#### **5.2.3 Расчет затрат на социальный налог**

Данный пункт направлен на расчет затрат на единый социальный налог (ЕСН), включающий в себя отчисления в пенсионный фонд, на социальное и медицинское страхование, что составляет 30 % от полной заработной платы по проекту, т.е.  $C_{\text{coll}} = C_{31} * 0.3$ .

В нашем случае:  $C_{\text{coll}} = 121\,035 * 0.3 = 36\,310.5\,$  руб.

#### **5.2.4 Расчет затрат на электроэнергию**

Данный вид расходов включает в себя затраты на электроэнергию, потраченную в ходе выполнения проекта на работу используемого оборудования, рассчитываемые по формуле:

$$
C_{\text{a},\text{b},\text{b}} = P_{\text{b},\text{b}} \cdot t_{\text{b},\text{b}} \cdot \text{L}_{\text{a}} \tag{7}
$$

где:

- $P_{\text{OB}}$  мощность, потребляемая оборудованием, кВт;
- Ц<sub>Э</sub> тариф на 1 кВт∙час (для ТПУ Ц<sub>Э</sub> = 6,59 руб./квт∙час (с НДС));
- $\bullet$   $t_{\rm o6}$  время работы оборудования, час.

Время работы оборудования вычисляется на основе итоговых данных таблицы 2 для инженера (T<sub>PД</sub>) из расчета, что продолжительность рабочего дня равна 8 часов.

$$
t_{\rm o6} = T_{\rm PII}^* \, \rm K_t \tag{8}
$$

где  $K_t \leq 1-$  коэффициент использования оборудования по времени, равный отношению времени его работы в процессе выполнения проекта к *T*РД, определяется исполнителем самостоятельно.

В ряде случаев возможно определение  $t_{06}$  путем прямого учета, особенно при ограниченном использовании соответствующего оборудования.

Мощность, потребляемая оборудованием, определяется по формуле:

$$
P_{\text{OB}} = P_{\text{HOM.}} * K_{\text{C}} \tag{9}
$$

где:

- $P_{\text{HOM}}$  номинальная мощность оборудования, кВт;
- **•**  $K_C \leq 1 \text{козфициент загрузки, зависящий от средней степени$ использования номинальной мощности. Для технологического оборудования малой мощности  $K_C = 1$ .

Пример расчета затраты на электроэнергию для технологических целей приведен в таблице 6.

| Наименование<br>оборудования  | Время работы<br>оборудования t <sub>ОБ</sub> , час | Потребляемая<br>мощность $P_{\text{OB}}$ , кВт | Затраты Э <sub>ОБ</sub> , руб. |
|-------------------------------|----------------------------------------------------|------------------------------------------------|--------------------------------|
| Персональный                  | $110*8*0.6$                                        | 0,3                                            | 1 043,856                      |
| компьютер<br>Струйный принтер |                                                    | U. I                                           | 0.659                          |
|                               |                                                    | Итого:                                         | 1 044,515                      |

Таблица 6. Затраты на технологическую электроэнергию

### **5.2.5 Расчет амортизационных расходов**

В статье «Амортизационные отчисления» рассчитывается амортизация используемого оборудования за время выполнения проекта, по формуле:

$$
C_{AM} = \frac{H_A * U_{OB} * t_{p\phi} * n}{F_A}
$$
 (10)

где:

- $H_A$  годовая норма амортизации единицы оборудования;
- $\bullet$   $\rm{H_{OE}}$  балансовая стоимость единицы оборудования с учетом ТЗР. При невозможности получить соответствующие данные из бухгалтерии она может быть заменена действующей ценой, содержащейся в ценниках, прейскурантах и т.п.;
- **•**  $F_{\text{I}}$  действительный годовой фонд времени работы соответствующего оборудования, берется из специальных справочников или фактического режима его использования в текущем календарном году. При этом второй вариант позволяет получить более объективную оценку С<sub>АМ</sub>;
- *tрф* фактическое время работы оборудования в ходе выполнения проекта, учитывается исполнителем проекта;
- *n*  число задействованных однотипных единиц оборудования.

При использовании нескольких типов оборудования расчет по формуле делается соответствующее число раз, затем результаты суммируются.

Согласно постановлению правительства РФ «О классификации основных средств, включенных в амортизационные группы», срок амортизации для ПК составляет **2 3** года.

Примем значение  $CA = 2.5$  года. Н<sub>а</sub> определяется как величина обратная СА, в данном случае это 1: 2,5 = 0,4.

Стоимость ПК 65000 руб., время использования 110 (дней) \* 8 (часов) = 880 часов, тогда для него:

 $C_{AM}(\Pi K) = (0.4*65000*880*1)/2408 = 9501,66 \text{ py6}.$ 

Стоимость принтера 12000 руб., его  $F_{\text{A}} = 500$  час.; Н<sub>А</sub> = 0,5;  $t_{\text{p}\phi} = 1$  час., тогда его:

 $C_{AM}(\Pi p) = (0.5 * 12000 * 1 * 1)/500 = 12 \text{ py6}.$ 

Итого начислено амортизации: **9 513,66** руб.

# **5.2.6 Расчет расходов, учитываемых непосредственно на основе платежных (расчетных) документов (кроме суточных)**

Сюда относятся:

- командировочные расходы, в т.ч. расходы по оплате суточных, транспортные расходы, компенсация стоимости жилья;
- арендная плата за пользование имуществом;
- оплата услуг связи;
- услуги сторонних организаций.

Норма оплаты суточных – **100 руб./**день.

Во время выполнения проекта командировки не осуществлялись, услуги сторонних организаций не требовались.

Итого по данному пункту:  $C_{\text{HD}} = 0$  руб.

#### **5.2.7 Расчет прочих расходов**

Расходы на выполнение проекта, которые не учтены в предыдущих статьях, следует принять равными 10% от суммы всех предыдущих расходов, т.е.

$$
C_{\text{mpo}q.} = (C_{\text{mat}} + C_{\text{3H}} + C_{\text{col}} + C_{\text{3H.06}} + C_{\text{am}} + C_{\text{HI}}) \cdot 0,1
$$

Тогда получаем: Спроч. = (4510 + **121 035** + **36 310,5** + **1 044,515** + **9 513,66** + 0) ⋅ 0,1 = **17 241,37** руб.

## **5.2.8 Расчет общей себестоимости разработки**

Проведя расчет по всем статьям сметы затрат на разработку [\(Таблица](#page-55-0)  [7\)](#page-55-0), можно определить общую себестоимость проекта.

<span id="page-55-0"></span>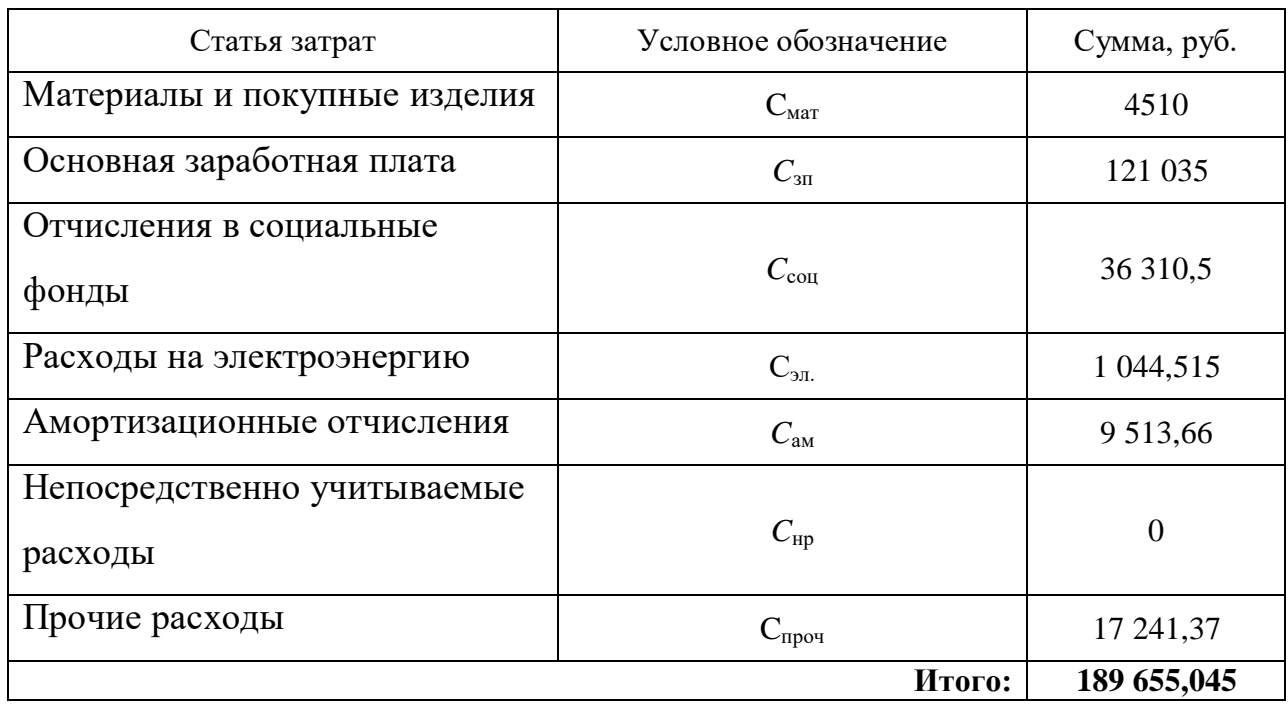

Таблица 7. Смета затрат на разработку проекта

Таким образом, затраты на разработку составили: *C* = **189 655,045** руб.

## **5.2.9 Расчет прибыли**

Поскольку исполнитель работы не располагает данными для применения «сложных» методов, прибыль принимается в размере **5 20 %** от полной себестоимости проекта, т.е. **37 931,009** руб. (20 %) от расходов на разработку проекта.

## **5.2.10 Расчет НДС**

НДС составляет 20% от суммы затрат на разработку и прибыли.

В нашем случае: (189 655,045 + 37 931,009) \* 0,2 = **45 517,2108** руб.

## **5.2.11 Цена разработки НИР**

Цена равна сумме полной себестоимости, прибыли и НДС.

В нашем случае:  $\mathcal{L}_{\text{HWP(KP)}} = 189\,655,045 + 37\,931,009 + 45\,517,2108 = 273$ **103,265** руб.

### **5.3 Оценка экономической эффективности проекта**

Поскольку проект изначально не был ориентирован на экономический результат, приведем только краткое систематизированное описание эффекта, ожидаемого от проекта в случае его реализации.

Созданное приложение позволяет упростить процесс контроля местоположения частично недееспособных лиц (детей; пенсионеров с потерей памяти и т.д.), а также сотрудников различных служб (логистики, сфер бизнеса и других, где важно местонахождение в определенном месте в конкретное время).

Наглядным примером может служить спецавтохозяйство, осуществляющее вывоз различных отходов. При внедрении приложения в деятельность данной организации, руководитель сможет отслеживать передвижение уборочных машин, тем самым предотвращая несвоевременный вывоз мусора и образование несанкционированных свалок.

Разработанное программное обеспечение является универсальным (т.е. подходит одновременно отдельным людям и целым организациям) и предоставляется всем желающим на безвозмездной основе (бесплатно).

В качестве экономического эффекта реализации проекта рассматривается такой вид прибыли, как экономия ресурсов. Использование приложения позволит сократить расходы фирм на ликвидацию свалок, найм сотрудников-сопроводителей. Частным лицам, в свою очередь, предоставляется возможность контролировать перемещение нуждающихся в наблюдении родственников без дополнительных затрат на услуги няни и другого персонала по уходу.

Таким образом, можно сделать вывод, что реализация проекта и выпуск созданного программного продукта являются выгодными с точки зрения финансового менеджмента и ресурсоэффективности.

## **6 Социальная ответственность**

### **Введение**

В данном разделе анализируются вопросы обеспечения безопасности при проектировании объекта исследования и при его последующей эксплуатации. В ходе данной работы осуществляется проектирование серверной части приложения для обработки маршрутов движения мобильных устройств, в связи с чем необходимо изучить аспекты работы с ПЭВМ с точки зрения влияния, оказываемого на здоровье пользователей и окружающую среду.

Пользователями являются разработчики, взаимодействующие с программным кодом, составляемыми базами данных и готовым приложением, а также люди, устанавливающие готовый программный продукт непосредственно на свои устройства – персональные компьютеры и смартфоны.

Разработка производится в г. Томск на домашнем персональном ноутбуке, а также на стационарном компьютере кибернетического центра ТПУ посредством удаленного доступа. Средняя температура воздуха в зимний период года -20 градусов, в летний +21.

# **6.1 Правовые и организационные вопросы обеспечения безопасности**

# **6.1.1 Специальные (характерные для проектируемой рабочей зоны) правовые нормы трудового законодательства**

Согласно СанПиН 2.2.2/2.4.1340-03 [12], реализация данного проекта ВКР относится к «группе В» (трудовой деятельности) – творческой работе в режиме диалога с ПЭВМ. Для данной категории установлены следующие нормы для проектируемой рабочей зоны:

 Время непосредственной работы с ПЭВМ не должно превышать 6 часов за смену;

 Суммарное время регламентированных перерывов при 8-часовом рабочем дне составляет 90 минут;

 Продолжительность непрерывной работы за компьютером без регламентированного перерыва не должна превышать 1 час;

 Рекомендуется делать перерывы в работе за ПК продолжительностью 10-15 минут через каждые 45-60 минут работы;

 Во время регламентированных перерывов целесообразно выполнять комплексы упражнений и осуществлять проветривание помещения и влажную уборку;

Для государственного контроля и надзора за соблюдением в организациях существующих правил и норм установлены следующие специализированные органы:

Федеральная инспекция труда;

 Государственная экспертиза условий труда Федеральной службы по труду и занятости населения;

 Федеральная служба по надзору в сфере защиты прав потребителей и благополучия человека и др.

# **6.1.2 Организационные мероприятия при компоновке рабочей зоны.**

Для поддержания хорошего здоровья и предотвращения физических перегрузок человека, работающего с ПЭВМ, важно правильно организовать его рабочее место. В соответствии с требованиями стандартов, технических условий и (или) методических указаний по безопасности труда, оно должно удовлетворять следующим требованиям:

Обеспечивать возможность удобного выполнения работ;

Учитывать физическую тяжесть работ;

 Учитывать размеры рабочей зоны и необходимость передвижения в ней работающего;

 Учитывать технологические особенности процесса выполнения работ.

Невыполнение правил расположения и компоновки рабочего места создает опасность развития у пользователя профессионального заболевания или получения им производственной травмы. Требования к рабочему месту программиста также регламентируются нормами СанПин 2.2.2/2.4.1340-03.

Действующие правила нацелены на обеспечение максимально комфортных условий для работы в положении сидя за монитором. Оптимальное положение работающего достигается регулированием высоты рабочей поверхности, высоты сидения, оборудованием пространства для размещения ног и высотой подставки для ног.

Между рабочими столами с мониторами должны соблюдаться расстояния не менее 1,2 м – между боковыми поверхностями мониторов и не менее 2,0 м – между боковыми поверхностями мониторов. В случае выполнения творческой работы, требующей значительного умственного напряжения или высокой концентрации внимания, рекомендуется изолировать рабочие места с ПЭВМ друг от друга перегородками высотой  $1,5 - 2,0$  M.

Оптимальное расположение клавиатуры на поверхности стола установлено расстоянием в 100-300 мм от края, обращенного к пользователю. Экран видеомонитора должен находиться от глаз пользователя на расстоянии 600 - 700 мм, на поверхностях оборудования не должно быть лишних бликов, препятствующих работе.

Конструкция рабочего стула должна позволять изменять позу в процессе работы.

Соблюдение указанных норм позволяет предупредить развитие переутомления и избежать проблем со здоровьем, что, в свою очередь, повышает эффективность и работоспособность пользователей ПЭВМ.

**bU** 

## **6.2 Профессиональная социальная безопасность**

**6.2.1 Анализ вредных и опасных факторов, которые может создать объект исследования и которые могут возникнуть на рабочем месте при проведении исследования**

Поскольку проведение исследований и эксплуатация объекта исследования проходят на одном рабочем месте помещения с ПЭВМ, описание вредных и опасных факторов для обоих случаев целесообразно поместить в один пункт.

Вредными называют производственные факторы, воздействие которых на работающего в определенных условиях приводит к заболеванию или снижению работоспособности. При изменении уровня и времени воздействия вредные производственные факторы могут стать опасными.

Опасными считаются производственные факторы, воздействие которых на работающего в конкретных условиях может привести к травмам, а также другим внезапным резким ухудшениям здоровья.

Возможные опасные и вредные факторы для проектируемой производственной зоны представлены в [\(Таблица 8\)](#page-60-0).

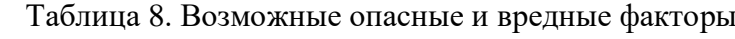

<span id="page-60-0"></span>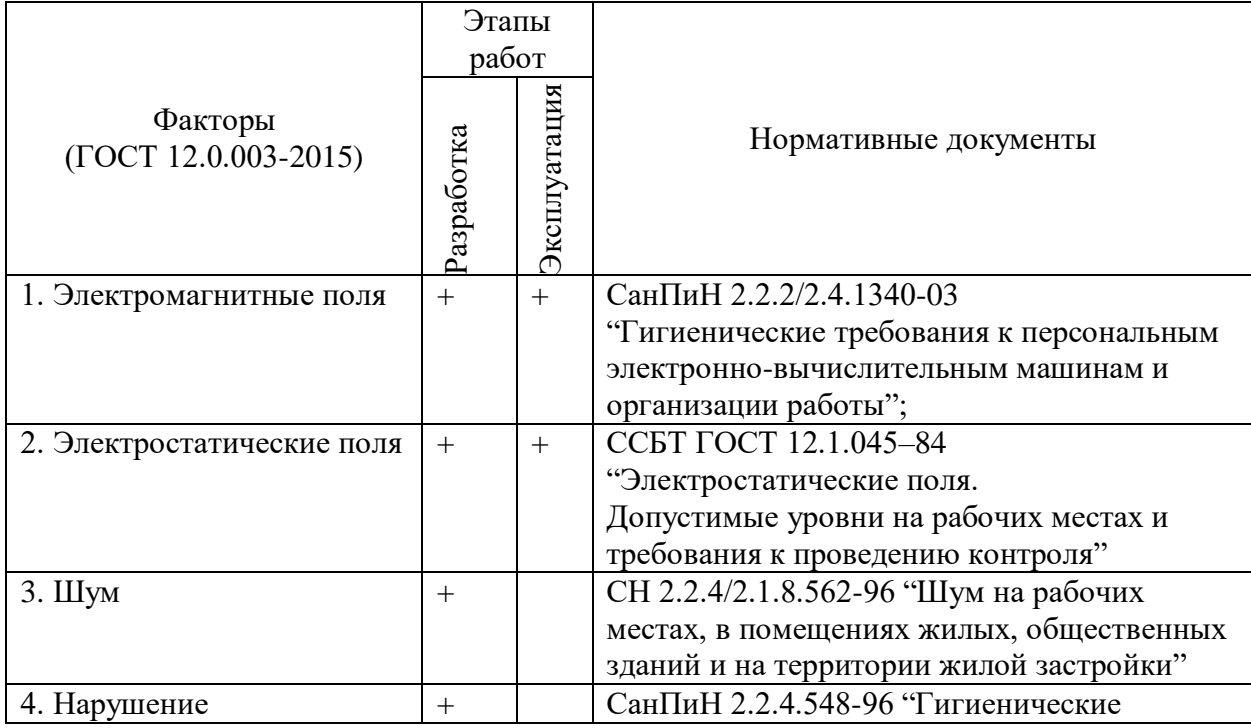

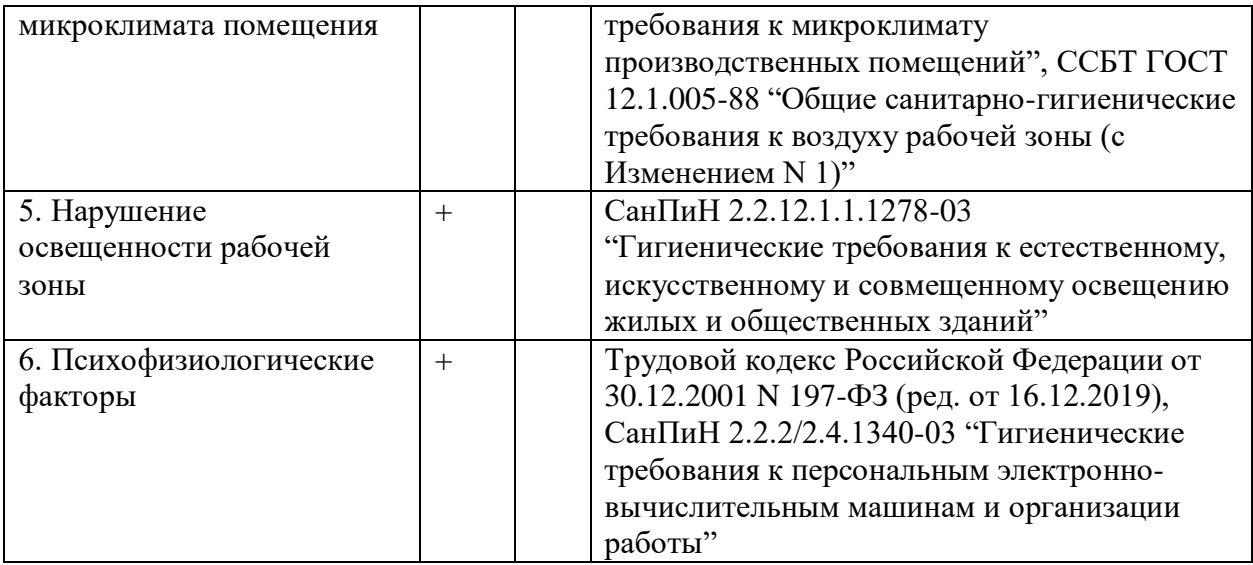

Анализ факторов, представляющих вред для пользователя при работе с ПЭВМ:

1. Электромагнитные поля;

Источниками электромагнитного излучения в данном исследовании являются мониторы и системный блок.

При сильном излучении может нарушаться психическое здоровье человека (возможны психические расстройства), сердечно-сосудистая система.

При небольшом, но постоянном излучении происходит накапливание электромагнитных воздействий, что приводит к снижению иммунитета, частым стрессам и повышенной утомляемости.

Согласно СанПиН 2.2.2/2.4.1340-03, временные допустимые уровни ЭМП, создаваемых ПЭВМ на рабочих местах пользователей следующие [\(Таблица 9\)](#page-61-0).

<span id="page-61-0"></span>

| Наименование параметров                           | ВДУ ЭМП                          |               |
|---------------------------------------------------|----------------------------------|---------------|
| Напряженность                                     | В диапазоне частот 5 Гц-2 кГц    | 25 B/M        |
| электрического поля                               | В диапазоне частот 2 кГц-400 кГц | 2.5 B/M       |
| Плотность магнитного                              | В диапазоне частот 5 Гц-2 кГц    | $250$ н $T$ л |
| потока                                            | В диапазоне частот 2 кГц-400 кГц | $25$ н $T$ л  |
| Электростатический потенциал экрана видеомонитора | 500 B                            |               |

Таблица 9. Временные допустимые нормы ЭМП, создаваемых ПЭВМ

Для снижения воздействия таких видов излучения рекомендуется применение мониторов с пониженным уровнем излучения (MPR-II, TCO-92, TCO-99), а также установка защитных экранов и соблюдение режимов труда и отдыха.

2. Электростатические поля;

Электростатические заряды способны накапливаться на экране компьютера, клавиатуре и компьютерной мыши при включенном питании.

Сильное электростатическое поле способствует нарушению сна, потере аппетита и раздражительности.

Влияние электрического тока искрового разряда статического электричества от ноутбука мало и не может вызвать поражение человека. Однако существующие заряды увеличивают накапливание пыли на поверхностях, и при длительном непрерывном взаимодействии с устройством человек подвергается риску плохого самочувствия в связи с попаданием вредных веществ в глаза и дыхательные пути.

Согласно ГОСТ 12.1.045–84 [14], предельно допустимый уровень напряженности электростатических полей устанавливается равным 60 кВ/м в течение 1 часа.

Для защиты от статического электричества применяются следующие методы: заземление оборудования, увлажнение окружающего воздуха, а также применение полов из антистатического материала.

3. Шум;

Работа ПЭВМ сопровождается акустическими шумами. Это обусловлено следующими деталями ПЭВМ:

Кулер на процессоре;

Кулеры на корпусе;

Система охлаждения видеокарты;

Жесткие диски;

CD-ROM.

Различные шумы от техники являются привычными для современного человека, однако они обладают накопительным эффектом, что может негативно сказываться на здоровье. К таким последствиям относятся головокружение, оглушение, рассеянность.

В соответствии с требованиями санитарных норм СН 2.2.4/2.1.8.562-96 предельно допустимые уровни звука для разных категорий напряженности трудового процесса легкой и средней физической нагрузки представлены в [Таблица 10.](#page-63-0)

<span id="page-63-0"></span>Таблица 10. Предельно допустимые уровни звука и эквивалентные уровни звука на рабочих местах для трудовой деятельности разных категорий напряженности в дБА

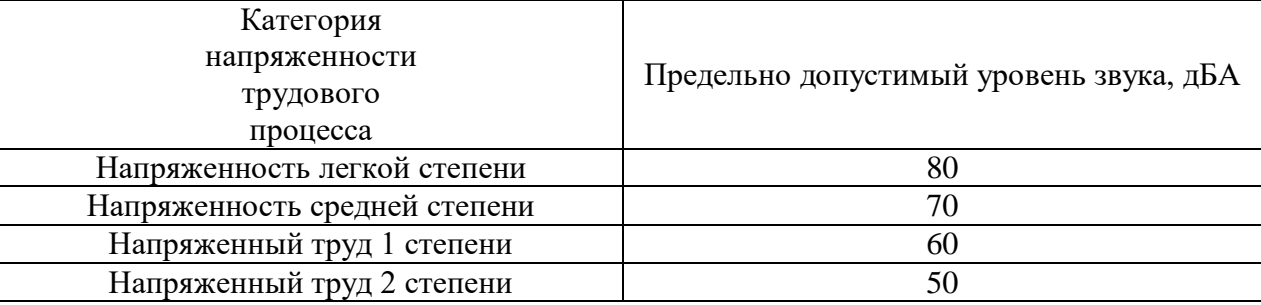

В качестве средств защиты от шумов предполагается помещение вентиляторов в защитный кожух внутри корпуса ПЭВМ, само помещение (потолки и стены) рекомендуется покрывать звукопоглощающими материалами с максимальными коэффициентами звукопоглощения в области частот 63 - 8000 Гц.

4. Нарушения микроклимата в помещении;

Микроклимат рабочих помещений – метеорологические условия внутренней среды помещений, которые определяются действующими на организм человека сочетаниями температуры, влажности, скорости движения воздуха и теплового излучения; комплекс физических факторов, оказывающих влияние на теплообмен человека с окружающей средой, на тепловое состояние человека и определяющих самочувствие, работоспособность, здоровье и производительность труда.

Нормы оптимальных и допустимых показателей микроклимата при работе с ЭВМ устанавливает СанПиН 2.2.4.548-96 «Гигиенические

требования к микроклимату производственных помещений» и ССБТ ГОСТ 12.1.005-88 «Общие санитарно-гигиенические требования к воздуху рабочей зоны» [15].

Все категории работ разграничиваются на основе интенсивности энергозатрат организма в ккал/ч (Вт). Работа, производимая сидя и сопровождающаяся незначительным физическим напряжением, относится к категории Iа – работа с интенсивностью энергозатрат до 120 ккал/ч (до 139 Вт).

Обеспечение допустимого уровня микроклимата помещения достигается с помощью системы водяного центрального отопления и естественной вентиляции.

Если рабочее помещение не позволяет поддерживать рекомендуемые величины микроклимата, необходимы дополнительные меры по защите работников от возможного перегревания и охлаждения. К таким относятся, например, системы местного кондиционирования воздуха; использование индивидуальных средств защиты от повышенной или пониженной температуры; установление периодов работы и отдыха в соответствии с имеющимися условиями так, чтобы нормализовать тепловое состояние сотрудника; сокращение рабочей смены и др.

Таблица 11. Оптимальные величины показателей микроклимата на рабочих местах производственных помещений

| Период<br>года | Категория работ по<br>уровню энергозатрат,<br>Bт | Температура,<br>$\circ$ | Относительная<br>влажность, % | Скорость<br>движения<br>воздуха, |
|----------------|--------------------------------------------------|-------------------------|-------------------------------|----------------------------------|
|                |                                                  |                         |                               | M/C                              |
| Холодный       | ıa                                               | $(22\div 24)$           | $(40 \div 60)$                | 0,1                              |
| Теплый         |                                                  | $(23\div 25)$           | $(40 \div 60)$                | V.I                              |

Таблица 12. Допустимые величины показателей микроклимата на рабочих местах производственных помещений

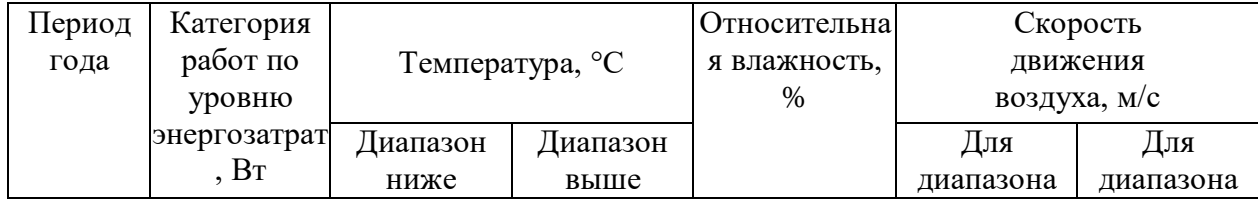

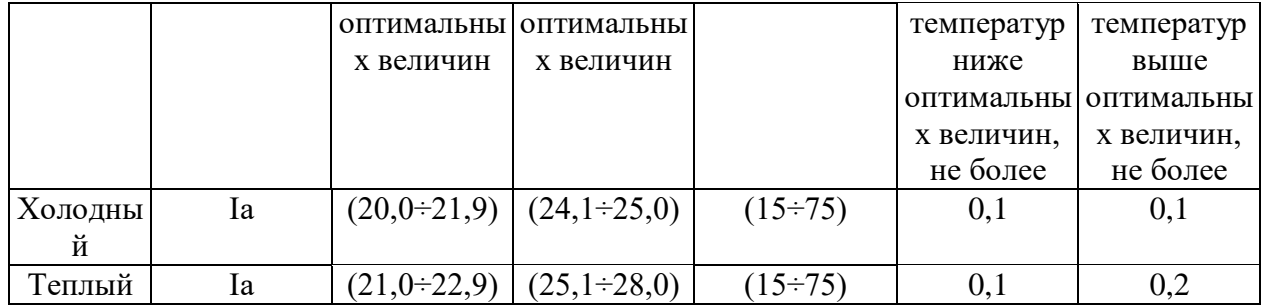

### 5. Нарушения освещенности рабочей зоны;

К понятию освещения относятся получение, распределение и использование световой энергии для обеспечения благоприятных условий видения предметов и объектов. От него зависят настроение и самочувствие человека, а также эффективность труда.

Все установки, обеспечивающие освещение, должны соответствовать нормативным требованиям. Согласно СанПиН 2.2.1/2.1.1.1278–03, нормируемый показатель искусственного освещения в помещениях с ПЭВМ равен 300 лк.

Для ликвидации недостаточности освещенности применяется настольная лампа в качестве дополнительного источника света. Также, ноутбук, за которым производится работа, размещается вблизи окна, выходящего на солнечную сторону.

6. Психофизиологические факторы.

К вредным психофизиологическим факторам можно отнести переутомление, стресс, умственное и эмоциональное перенапряжение, монотонность труда.

Утомление и снижение работоспособности неизбежны при неправильном положении в работе. Неграмотно организованное рабочее место вызывает мышечные спазмы и усталость.

Длительная работа за экраном дисплея способствует снижению зрения, головной боли, раздражительности, потери внимания. А отсутствие регламентированных перерывов способно вызывать умственное перенапряжение, что делает неэффективной всю дальнейшую работу,

Режим труда и отдыха работника: при вводе данных, редактировании программ, чтении информации с экрана непрерывная продолжительность работы не должна превышать 4-х часов при 8-часовом рабочем дне. Через каждый час работы необходимо делать перерыв на 5-10 минут, а через два часа – на 15 минут.

Для предотвращения переутомления и напряжения необходимо строго соблюдать регламентируемые перерывы, проводя в это время физическую разминку, то же рекомендуется делать и по окончании рабочего дня.

# **6.2.2 Обоснование мероприятий по защите исследователя от действия опасных и вредных факторов**

Воздействие перечисленных выше факторов уменьшает работоспособность человека и, накапливаясь, может приводить к профессиональному заболеванию.

В связи с этим необходимо соблюдать все установленные государственными стандартами правила по организации рабочего места, труда и отдыха работника, а именно: поддерживать уровень шума, освещенности и микроклимата в допустимых значениях, а также предоставлять работникам возможность своевременного отдыха и разгрузки.

По степени опасности поражения электрическим током помещение относится к категории помещений без повышенной опасности, так как отсутствуют высокая температура, токопроводящая пыль, особая сырость и другие условия, создающие повышенную или особую опасность.

Провода используемых в процессе разработки устройств должны быть тщательно изолированы, а при повреждении должны быть заменены на новые. Электроаппаратура должна быть защищена от воздействия керосина, масла, охлаждающих жидкостей, стружки, пыли и возможного механического повреждения. При подключении к одному источнику сразу нескольких устройств, их суммарная мощность не должна превышать допустимую.

Рабочая зона (комната) полностью соответствует всем перечисленным требованиям, дополнительные мероприятия не нужны.

### **6.3 Экологическая безопасность**

# **6.3.1 Анализ влияния объекта и процесса исследования на окружающую среду**

Работа с любыми современными техническими и промышленными средствами не проходит бесследно для окружающей среды.

Проведение исследования и дальнейшее использование объекта исследования также оказывает свое влияние. Основными источниками разрушения окружающей среды в данном случае являются следующие:

- Увеличение энергопотребления;
- Отсутствие утилизации ПЭВМ;
- Отсутствие утилизации батарей смартфонов;
- Отсутствие утилизации макулатуры.

#### **6.3.2 Обоснование мероприятий по защите окружающей среды.**

Разработка исследуемого модуля предполагает постоянное использование ПЭВМ, в результате чего образуется проблема, связанная с энергопотреблением.

Высокая потребность в электроэнергии приводит к необходимости увеличения мощности и количества электростанций, которые кроме потребления многих природных ресурсов осуществляют также и выброс вредных веществ в атмосферу.

При рассмотрении влияния процесса утилизации ПЭВМ были выявлены особо вредные выбросы согласно ГОСТ Р 51768-2001. В случае выхода из строя компьютеров, они списываются и отправляются на специальный склад, который при необходимости принимает меры по утилизации списанной техники и комплектующих. В настоящее время в Томской области утилизацией занимаются две компании: городской полигон

и ООО НПП «Экотом». Утилизацией опасных бытовых отходов занимаются компании: ООО «Торем», ООО «СибМеталлГрупп».

Приём электроники ведется в магазинах "Эльдорадо", "М.Видео", "Техносила", а также в специальных пунктах приема организаций: "Ведущая Утилизирующая Компания", ООО "Утилизация-Томск" и ООО "Кварцит".

Основной вид мусора – это отходы печати, коробки от техники, использованная бумага. В Томске есть большое количество пунктов приема макулатуры (например, компания "Чистый мир").

За время разработки ПЭВМ, оргтехника и мобильные телефоны не вышли из строя, соответственно, их утилизация не требуется.

### **6.4 Безопасность в чрезвычайных ситуациях.**

**6.4.1 Анализ вероятных ЧС, которые может инициировать объект исследований и которые могут возникнуть на рабочем месте при проведении исследований**

Наиболее вероятной ЧС в рассматриваемом случае является пожар в здании. Источниками возгорания могут стать внутренние рабочие элементы ПЭВМ, электропроводка и взрывоопасные предметы в помещении исследователя согласно ГОСТ 12.1.044-89 «Система стандартов безопасности труда. Пожаровзрывоопасность веществ и материалов. Номенклатура показателей и методы их определения».

**6.4.2 Обоснование мероприятий по предотвращению ЧС и разработка порядка действий в случае возникновения ЧС.**

Для предупреждения пожара используются следующие методы: наличие схем здания с планами эвакуации, обеспечение помещения необходимыми средствами пожаротушения, установка систем звукового и визуального оповещения об опасности, а также инструктаж всех работников по соблюдению требований безопасности.

В случае угрозы возникновения ЧС необходимо отключить электропитание, вызвать по телефону пожарную команду, эвакуировать людей из помещения согласно плану эвакуации. При наличии небольшого очага пламени можно воспользоваться подручными средствами с целью прекращения доступа воздуха к объекту возгорания. В качестве подручных средств можно использовать углекислотные огнетушители ОУ-5 высокого давления с зарядом жидкой двуокиси углерода.

### **Выводы**

В соответствии с приведенными правилами и нормами работы с ПЭВМ и организации рабочего места, осуществлена проверка имеющихся условий на соответствие требованиям и сделал вывод, что исследование и дальнейшая эксплуатация разрабатываемого продукта не приведет к ухудшению здоровья работника и окружающей его среды.

## **Заключение**

В результате выполнения выпускной квалификационной работы бакалавра было разработано клиент-серверное приложение для обработки маршрутов движения мобильных устройств.

В приложении реализованы все утвержденные в техническом задании функции. Тестирование успешно проведено на мобильных устройствах Xiaomi Redmi Note 8 Pro и Redmi Note 8T.

Проведена оценка финансовой ресурсоэффективности, подтвердившая выгодность реализации проекта и выпуска созданного программного продукта.

Посредством анализа проекта с точки зрения социальной ответственности установлено, что исследование и дальнейшая эксплуатация разрабатываемого продукта не причинит вред здоровью трудящегося и окружающей его среды.

## **Список использованных источников**

1. Структура клиент-серверных приложений [Электронный ресурс] // synset.com URL: <http://fixapp.ru/programmirovanie-front-back-end/>(дата обращения: 05.02.2020).

2. Преимущества и недостатки клиент-серверной архитектуры [Электронный ресурс] // zametkinapolyah.ru URL: [https://zametkinapolyah.ru/servera-i-protokoly/o-modeli-vzaimodejstviya-klient](https://zametkinapolyah.ru/servera-i-protokoly/o-modeli-vzaimodejstviya-klient-server-prostymi-slovami-arxitektura-klient-server-s-primerami.html)[server-prostymi-slovami-arxitektura-klient-server-s-primerami.html](https://zametkinapolyah.ru/servera-i-protokoly/o-modeli-vzaimodejstviya-klient-server-prostymi-slovami-arxitektura-klient-server-s-primerami.html) (дата обращения: 05.02.2020).

3. Определение местоположения человека по GPS/LBS [Электронный ресурс] // gdemoi.ru URL: [https://www.gdemoi.ru/res/gps](https://www.gdemoi.ru/res/gps-mestonahozhdenie-cheloveka/)[mestonahozhdenie-cheloveka/](https://www.gdemoi.ru/res/gps-mestonahozhdenie-cheloveka/) (дата обращения: 06.02.2020).

4. Как отследить ребенка по мобильному телефону [Электронный ресурс] // KakOperator.ru URL: [https://kakoperator.ru/collect/kak-otsledit](https://kakoperator.ru/collect/kak-otsledit-rebenka-po-mobilnomu-telefonu)[rebenka-po-mobilnomu-telefonu](https://kakoperator.ru/collect/kak-otsledit-rebenka-po-mobilnomu-telefonu) (дата обращения: 07.02.2020).

5. Где мои дети [Электронный ресурс] // watch.findmykids.org URL: [https://watch.findmykids.org/?utm\\_source=landing&utm\\_medium=seo&utm\\_cam](https://watch.findmykids.org/?utm_source=landing&utm_medium=seo&utm_campaign=ru%2F&utm_content=fast_delivery_B) [paign=ru%2F&utm\\_content=fast\\_delivery\\_B](https://watch.findmykids.org/?utm_source=landing&utm_medium=seo&utm_campaign=ru%2F&utm_content=fast_delivery_B) (дата обращения: 07.02.2020).

6. Zoemob [Электронный ресурс] // zoemob.com URL: <https://www.zoemob.com/> (дата обращения: 07.02.2020).

7. Sigyc Family [Электронный ресурс] // family-locator.com URL: <https://family-locator.com/> (дата обращения: 07.02.2020).

8. Documentation [Электронный ресурс] // developer.android.com URL:<https://developer.android.com/docs> (дата обращения: 12.02.2020).

9. Java Documentation [Электронный ресурс] // docs.oracle.com URL: <https://docs.oracle.com/en/java/> (дата обращения: 20.02.2020).

10. Firebase Documentation [Электронный ресурс] // Firebase URL: <https://firebase.google.com/docs> (дата обращения: 01.03.2020).
11. "Трудовой кодекс Российской Федерации" от 30.12.2001 N 197- ФЗ (ред. от 16.12.2019) [Электронный ресурс] // НПА Нормативно-правовые акты URL:<https://bazanpa.ru/tk/> (дата обращения: 02.03.2020).

12. СанПиН 2.2.2/2.4.1340-03 Гигиенические требования к персональным электронно-вычислительным машинам и организации работы [Электронный ресурс] // Электронный фонд правовой и нормативнотехнической документации URL:<http://docs.cntd.ru/document/901865498> (дата обращения: 04.03.2020).

13. ГОСТ 12.2.032-78 Система стандартов безопасности труда (ССБТ). Рабочее место при выполнении работ сидя. Общие эргономические требования [Электронный ресурс] // Электронный фонд правовой и нормативно-технической документации URL: <http://docs.cntd.ru/document/1200003913> (дата обращения: 07.03.2020).

14. ССБТ ГОСТ 12.1.045-84 "Электростатические поля. Допустимые уровни на рабочих местах и требования к проведению контроля" [Электронный ресурс] // Электронный фонд правовой и нормативнотехнической документации URL: <http://docs.cntd.ru/document/9051575> (дата обращения: 08.03.2020).

15. ГОСТ 12.0.003-2015 Система стандартов безопасности труда (ССБТ). Опасные и вредные производственные факторы. Классификация [Электронный ресурс] // Электронный фонд правовой и нормативнотехнической документации URL: <http://docs.cntd.ru/document/1200136071> (дата обращения: 07.03.2020).

16. СН 2.2.4/2.1.8.562-96 "Шум на рабочих местах, в помещениях жилых, общественных зданий и на территории жилой застройки. Санитарные нормы" [Электронный ресурс] // Электронный фонд правовой и нормативнотехнической документации URL:<http://docs.cntd.ru/document/901703278> (дата обращения: 08.03.2020).

73

## **Приложение А**

## **MainActivity.java**

```
package com.example.keeptrack;
import android.content.DialogInterface;
import android.content.Intent;
import android.os.Bundle;
import android.text.TextUtils;
import android.view.LayoutInflater;
import android.view.View;
import android.view.animation.Animation;
import android.view.animation.AnimationUtils;
import android.widget.Button;
import android.widget.RelativeLayout;
import android.widget.TextView;
import androidx.annotation.NonNull;
import androidx.appcompat.app.AlertDialog;
import androidx.appcompat.app.AppCompatActivity;
import com.example.keeptrack.Models.User;
import com.google.android.gms.tasks.OnFailureListener;
import com.google.android.gms.tasks.OnSuccessListener;
import com.google.android.material.snackbar.Snackbar;
import com.google.firebase.auth.AuthResult;
import com.google.firebase.auth.FirebaseAuth;
import com.google.firebase.auth.FirebaseUser;
import com.google.firebase.database.DatabaseReference;
import com.google.firebase.database.FirebaseDatabase;
import com.rengwuxian.materialedittext.MaterialEditText;
public class MainActivity extends AppCompatActivity {
     Button btnSignIn, btnRegister;
     FirebaseAuth auth;//для авторизации
     FirebaseDatabase db;//для подключения к БД
     DatabaseReference users;//для работы с таблицами БД
     RelativeLayout root;
    final int ALPHA = 1;
     TextView tv;
     TextView tv1;
     TextView text_bottom;
     @Override
     protected void onCreate(Bundle savedInstanceState) {
         super.onCreate(savedInstanceState);
         setContentView(R.layout.activity_main);
         btnSignIn = findViewById(R.id.btnSignIn);
         btnRegister = findViewById(R.id.btnRegister);
         auth = FirebaseAuth.getInstance();
         db = FirebaseDatabase.getInstance();
         users = db.getReference("Users");
```

```
 root = findViewById(R.id.root_element);
         btnRegister.setOnClickListener(new View.OnClickListener() {
             @Override
             public void onClick(View v) {
                 showRegisterWindow();
 }
         });
         btnSignIn.setOnClickListener(new View.OnClickListener() {
             @Override
             public void onClick(View v) {
                 showSignInWindow();
 }
         });
         tv = (TextView) findViewById(R.id.tv);
         tv1 = (TextView) findViewById(R.id.tv1);
         text_bottom = (TextView) findViewById(R.id.text_bottom);
        btnSignIn = (Button) findViewById(R.id.btnSignIn);
        btnRegister = (Button) findViewById(R.id.btnRegister);
        Animation anim = null;
         anim = AnimationUtils.loadAnimation(this, R.anim.alpha_anim);
         tv.startAnimation(anim);
         tv1.startAnimation(anim);
        text_bottom.startAnimation(anim);
        btnSignIn.startAnimation(anim);
        btnRegister.startAnimation(anim);
     }
    private void showSignInWindow(){
         AlertDialog.Builder dialog = new AlertDialog.Builder(this);
         dialog.setTitle("Log In");
         dialog.setMessage("Please, fill in all the fields below");
         LayoutInflater inflater = LayoutInflater.from(this);
         View sign_in_window = inflater.inflate(R.layout.sign_in_window, 
null);
        dialog.setView(sign_in_window);
         final MaterialEditText email = 
sign_in_window.findViewById(R.id.emailField);
         final MaterialEditText pass = 
sign_in_window.findViewById(R.id.passField);
         dialog.setNegativeButton("Cancel", new 
DialogInterface.OnClickListener() {
             @Override
             public void onClick(DialogInterface dialogInterface, int which) {
                dialogInterface.dismiss();
 }
         });
         //Проверка введенных параметров
         dialog.setPositiveButton("Log in", new 
DialogInterface.OnClickListener() {
             @Override
             public void onClick(DialogInterface dialogInterface, int which) {
                 if(TextUtils.isEmpty(email.getText().toString())){
                     Snackbar.make(root, "Enter your mail",
```
Snackbar.*LENGTH\_SHORT*).show(); return; } if(pass.getText().toString().length()<6){ Snackbar.*make*(root, "Password must contain 6 or more characters", Snackbar.*LENGTH\_SHORT*).show(); return; } auth.signInWithEmailAndPassword(email.getText().toString(), pass.getText().toString()) .addOnSuccessListener(new OnSuccessListener<AuthResult>() { @Override public void onSuccess(AuthResult authResult) { startActivity(new Intent(MainActivity.this, MapActivity.class)); finish(); } }).addOnFailureListener(new OnFailureListener() { @Override public void onFailure(@NonNull Exception e) { Snackbar.*make*(root, "Authorisation Error." + e.getMessage(), Snackbar.*LENGTH\_SHORT*).show(); } }); } }); dialog.show(); } private void showRegisterWindow() { AlertDialog.Builder dialog = new AlertDialog.Builder(this); dialog.setTitle("Register"); dialog.setMessage("Please, fill in all the fields below"); LayoutInflater inflater = LayoutInflater.*from*(this); View register\_window = inflater.inflate(R.layout.*register\_window*, null); dialog.setView(register\_window); final MaterialEditText email = register\_window.findViewById(R.id.*emailField*); final MaterialEditText pass = register\_window.findViewById(R.id.*passField*); final MaterialEditText name = register\_window.findViewById(R.id.*nameField*); final MaterialEditText phone = register\_window.findViewById(R.id.*phoneField*); dialog.setNegativeButton("Cancel", new DialogInterface.OnClickListener() { @Override public void onClick(DialogInterface dialogInterface, int which) { dialogInterface.dismiss(); } }); dialog.setPositiveButton("Register", new DialogInterface.OnClickListener() { @Override public void onClick(DialogInterface dialogInterface, int which) { if(TextUtils.*isEmpty*(email.getText().toString())){

```
 Snackbar.make(root, "Enter your email", 
Snackbar.LENGTH_SHORT).show();
                    return;
 }
                if(pass.getText().toString().length()<6){
                    Snackbar.make(root, "Password must contain 6 or more 
characters", Snackbar.LENGTH_SHORT).show();
                    return;
 }
                if(TextUtils.isEmpty(name.getText().toString())){
                    Snackbar.make(root, "Enter your name", 
Snackbar.LENGTH_SHORT).show();
                    return;
 }
                if(TextUtils.isEmpty(phone.getText().toString())){
                    Snackbar.make(root, "Enter your phone number", 
Snackbar.LENGTH_SHORT).show();
                    return;
 }
auth.createUserWithEmailAndPassword(email.getText().toString(),
pass.getText().toString())
                        .addOnSuccessListener(new 
OnSuccessListener<AuthResult>() {
                           @Override
                          public void onSuccess(AuthResult authResult) {
                              final User user = new User();
                              user.setEmail(email.getText().toString());
                              user.setPass(pass.getText().toString());
                              user.setName(name.getText().toString());
                              user.setPhone(phone.getText().toString());
                              user.setLatitude("56.4653819");
                              user.setLongitude("84.95016091256596");
                              FirebaseUser currentFirebaseUser = 
FirebaseAuth.getInstance().getCurrentUser();
                              user.setUid(currentFirebaseUser.getUid());
users.child(FirebaseAuth.getInstance().getCurrentUser().getUid())
                                       .setValue(user)
                                      .addOnSuccessListener(new 
OnSuccessListener<Void>() {
                                           @Override
                                         public void onSuccess(Void aVoid) 
{
                                              Snackbar.make(root, "You are 
registered!", Snackbar.LENGTH_SHORT).show();
user.setUid(FirebaseAuth.getInstance().getCurrentUser().getUid());
 }
                                      });
 }
                       }).addOnFailureListener(new OnFailureListener() {
                    @Override
                   public void onFailure(@NonNull Exception e) {
                       Snackbar.make(root, "Registration Error." + 
e.getMessage(), Snackbar.LENGTH_SHORT).show();
 }
                });
 }
        });
        dialog.show();
```

```
AdapterUsers.java
```
}

}

```
package com.example.keeptrack;
import android.content.Context;
import android.view.LayoutInflater;
import android.view.View;
import android.view.ViewGroup;
import android.widget.Button;
import android.widget.ImageView;
import android.widget.TextView;
import android.widget.Toast;
import androidx.annotation.NonNull;
import androidx.recyclerview.widget.RecyclerView;
import com.example.keeptrack.Models.User;
import com.google.android.gms.tasks.OnCompleteListener;
import com.google.android.gms.tasks.Task;
import com.google.firebase.auth.FirebaseAuth;
import com.google.firebase.database.DatabaseReference;
import com.google.firebase.database.FirebaseDatabase;
import com.squareup.picasso.Picasso;
import java.util.List;
public class AdapterUsers extends 
RecyclerView.Adapter<AdapterUsers.MyHolder>{
   private String currentID = 
FirebaseAuth.getInstance().getCurrentUser().getUid();
  String Current State;
     Context context;
     List<User> userList;
     DatabaseReference RequestsRef;
     Button SendRequestButton;
     public AdapterUsers(Context context, List<User> userList) {
         this.context = context;
         this.userList = userList;
     }
     @NonNull
     @Override
     public MyHolder onCreateViewHolder(@NonNull ViewGroup viewGroup, int 
viewType) {
         View view = LayoutInflater.from(context).inflate(R.layout.row_user, 
viewGroup, false);
         SendRequestButton = view.findViewById(R.id.btn_request_accept);
        Current State = "new";
         return new MyHolder(view);
     }
     @Override
     public void onBindViewHolder(@NonNull MyHolder myHolder, final int 
position) {
```

```
 final String receiverID = userList.get(position).getUid();
        String userIc = userList.get(position).getImage();
        final String userName = userList.get(position).getName();
       final String userEmail = userList.get(position).getEmail();
        myHolder.mUserName.setText(userName);
        myHolder.mUserEmail.setText(userEmail);
        try{
            Picasso.get().load(userIc)
                   .placeholder(R.drawable.ic_prof)
                  .into(myHolder.mUserIc);
        }catch (Exception e){
        }
        if (!(currentID.equals(receiverID))){
            SendRequestButton.setVisibility(View.VISIBLE);
            SendRequestButton.setMinimumWidth(350);
            SendRequestButton.setText("Send request");
            SendRequestButton.setOnClickListener(new View.OnClickListener() {
            @Override
            public void onClick(View v) {
              if (Current State.equals("new")) {
                   RequestsRef = 
FirebaseDatabase.getInstance().getReference().child("Requests");
                   RequestsRef.child(currentID).child(receiverID)
                           .child("request_type").setValue("sent")
                           .addOnCompleteListener(new 
OnCompleteListener<Void>() {
                              @Override
                             public void onComplete(@NonNull Task<Void> 
task) {
                                  if (task.isSuccessful()) {
RequestsRef.child(receiverID).child(currentID)
.child("request_type").setValue("received")
                                            .addOnCompleteListener(new 
OnCompleteListener<Void>() {
                                                 @Override
                                                public void 
onComplete(@NonNull Task<Void> task) {
 if 
(task.isSuccessful()) {
                                                        Current State =
"request_sent";
Toast.makeText(context, "Your request to " + userName + " is successfull!",
Toast.LENGTH_SHORT).show();
 }
 }
```

```
79
```

```
 }
 }
                  });
 }
 }
       });
 }
       else {
           SendRequestButton.setVisibility(View.INVISIBLE);
 }
    }
    @Override
    public int getItemCount() {
       return userList.size();
    }
    class MyHolder extends RecyclerView.ViewHolder{
       ImageView mUserIc;
       TextView mUserName, mUserEmail;
       public MyHolder(@NonNull View itemView) {
           super(itemView);
           mUserIc = itemView.findViewById(R.id.user_ic);
           mUserName = itemView.findViewById(R.id.user_name);
          mUserEmail = itemView.findViewById(R.id.user email);
       }
    }
```
});

## **InboxFragment.java**

}

```
package com.example.keeptrack;
import android.app.AlertDialog;
import android.content.DialogInterface;
import android.os.Bundle;
import android.view.LayoutInflater;
import android.view.View;
import android.view.ViewGroup;
import android.widget.Button;
import android.widget.TextView;
import android.widget.Toast;
import androidx.annotation.NonNull;
import androidx.fragment.app.Fragment;
import androidx.recyclerview.widget.LinearLayoutManager;
import androidx.recyclerview.widget.RecyclerView;
import com.example.keeptrack.Models.User;
import com.firebase.ui.database.FirebaseRecyclerAdapter;
import com.firebase.ui.database.FirebaseRecyclerOptions;
import com.google.android.gms.tasks.OnCompleteListener;
import com.google.android.gms.tasks.Task;
import com.google.firebase.auth.FirebaseAuth;
import com.google.firebase.database.DataSnapshot;
import com.google.firebase.database.DatabaseError;
```

```
import com.google.firebase.database.DatabaseReference;
import com.google.firebase.database.FirebaseDatabase;
import com.google.firebase.database.ValueEventListener;
import com.squareup.picasso.Picasso;
import de.hdodenhof.circleimageview.CircleImageView;
public class InboxFragment extends Fragment {
     private View RequestsFragmentView;
     private RecyclerView myRequestsList;
     private DatabaseReference RequestsRef, UserRef, DevicesRef;
     private FirebaseAuth mAuth;
     private String currentUserID;
     public InboxFragment() {
         // Required empty public constructor
 }
     @Override
     public View onCreateView(LayoutInflater inflater, ViewGroup container,
                              Bundle savedInstanceState) {
         RequestsFragmentView = inflater.inflate(R.layout.fragment_inbox, 
container, false);
         mAuth = FirebaseAuth.getInstance();
         currentUserID = mAuth.getCurrentUser().getUid();
         UserRef = 
FirebaseDatabase.getInstance().getReference().child("Users");
         RequestsRef = 
FirebaseDatabase.getInstance().getReference().child("Requests");
         DevicesRef = 
FirebaseDatabase.getInstance().getReference().child("Devices");
        myRequestslist = (RecycleView)RequestsFragmentView.findViewById(R.id.requests_list);
         myRequestsList.setLayoutManager(new 
LinearLayoutManager(getContext()));
         return RequestsFragmentView;
     }
     @Override
     public void onStart()
     {
         super.onStart();
         FirebaseRecyclerOptions<User> options =
                 new FirebaseRecyclerOptions.Builder<User>()
                 .setQuery(RequestsRef.child(currentUserID), User.class)
                .build():
         FirebaseRecyclerAdapter<User, RequestsViewHolder> adapter =
                 new FirebaseRecyclerAdapter<User, 
RequestsViewHolder>(options) {
```

```
 @Override
                   protected void onBindViewHolder(@NonNull final 
RequestsViewHolder holder, int position, @NonNull User model) {
                       final String list user id =
getRef(position).getKey();
                        DatabaseReference getTypeRef = 
getRef(position).child("request_type").getRef();
                        getTypeRef.addValueEventListener(new 
ValueEventListener() {
                           @Override
                          public void onDataChange(@NonNull DataSnapshot 
dataSnapshot) {
                               if (dataSnapshot.exists() ){
                                   String type = 
dataSnapshot.getValue().toString();
                                   if (type.equals("received")&& 
list user id!=null) {
holder.itemView.findViewById(R.id.btn_request_accept).setVisibility(View.VISI
BLE);
holder.itemView.findViewById(R.id.btn_request_decline).setVisibility(View.VIS
IBLE);
UserRef.child(list user id).addValueEventListener(new ValueEventListener() {
                                           @Override
                                           public void onDataChange(@NonNull 
DataSnapshot dataSnapshot) {
if(dataSnapshot.hasChild("image")){
                                                   final String 
requestProfileImage = dataSnapshot.child("image").getValue().toString();
Picasso.get().load(requestProfileImage).into(holder.profileImage);
 }
                                                   final String 
requestUserName = dataSnapshot.child("name").getValue().toString();
                                                  final String 
requestUserEmail = dataSnapshot.child("email").getValue().toString();
holder.userName.setText(requestUserName);
holder.userEmail.setText(requestUserEmail);
holder.AcceptBtn.setOnClickListener(new View.OnClickListener() {
                                                   @Override
                                                  public void onClick(View 
v) {
```

```
 CharSequence
```

```
options[] = new CharSequence[]{
```

```
 "Yes",
 "No"
 };
                                                  AlertDialog.Builder 
builder = new AlertDialog.Builder(getContext());
                                                 builder.setTitle("Do 
you really want to accept request from " + requestUserName + "?");
builder.setItems(options, new DialogInterface.OnClickListener() {
                                                      @Override
                                                     public void 
onClick(DialogInterface dialogInterface, int i) {
                                                        if(i == 0) {
DevicesRef.child(list_user_id).child(currentUserID).child("Device")
.setValue("Saved").addOnCompleteListener(new OnCompleteListener<Void>() {
@Override
public void onComplete(@NonNull Task<Void> task) {
if (task.isSuccessful()){
DevicesRef.child(currentUserID).child(list_user_id).child("Keeper")
.setValue("Keep").addOnCompleteListener(new OnCompleteListener<Void>() {
@Override
public void onComplete(@NonNull Task<Void> task) {
if (task.isSuccessful()) {
RequestsRef.child(currentUserID).child(list_user_id)
.removeValue()
.addOnCompleteListener(new OnCompleteListener<Void>() {
@Override
public void onComplete(@NonNull Task<Void> task) {
if (task.isSuccessful()) {
RequestsRef.child(list_user_id).child(currentUserID)
.removeValue()
.addOnCompleteListener(new OnCompleteListener<Void>() {
```

```
@Override
public void onComplete(@NonNull Task<Void> task) {
if (task.isSuccessful()) {
Toast.makeText(getContext(), "Request accepted. New device added", 
Toast.LENGTH_SHORT).show();
}
}
});
}
}
});
}
}
});
}
}
});
                                         }if(i == 1){
dialogInterface.dismiss();
 }
 }
 });
                                    builder.show();
 }
 });
holder.DeclineBtn.setOnClickListener(new View.OnClickListener() {
                                  @Override
                                 public void onClick(View 
v) {
                                    CharSequence 
options[] = new CharSequence[]{
```
84

```
 "Yes",
                                                         "No"
 };
                                                   AlertDialog.Builder 
builder = new AlertDialog.Builder(getContext());
                                                   builder.setTitle("Do 
you really want to decline request from " + requestUserName + "?");
builder.setItems(options, new DialogInterface.OnClickListener() {
                                                       @Override
                                                       public void 
onClick(DialogInterface dialogInterface, int i) {
                                                         if(i == 0) {
RequestsRef.child(currentUserID).child(list_user_id)
.removeValue()
.addOnCompleteListener(new OnCompleteListener<Void>() {
@Override
public void onComplete(@NonNull Task<Void> task) {
if (task.isSuccessful()){
RequestsRef.child(list_user_id).child(currentUserID)
.removeValue()
.addOnCompleteListener(new OnCompleteListener<Void>() {
@Override
public void onComplete(@NonNull Task<Void> task) {
if (task.isSuccessful()){
Toast.makeText(getContext(),"Request declined", Toast.LENGTH_SHORT).show();
}
}
});
}
}
});
```

```
85
```
 $\{if(i == 1)\}$ 

```
dialogInterface.dismiss();
 }
 }
 });
                                     builder.show();
 }
 });
 }
                             @Override
                             public void onCancelled(@NonNull 
DatabaseError databaseError) {
 }
 });
 }
 }
 }
                   @Override
                   public void onCancelled(@NonNull DatabaseError 
databaseError) {
 }
                 });
 }
              @NonNull
             @Override
              public RequestsViewHolder onCreateViewHolder(@NonNull 
ViewGroup viewGroup, int viewType) {
                View view = 
LayoutInflater.from(viewGroup.getContext()).inflate(R.layout.row_user, 
viewGroup, false);
                 RequestsViewHolder holder = new 
RequestsViewHolder(view);
                return holder;
 }
           };
      myRequestsList.setAdapter(adapter);
     adapter.startListening();
   }
   public static class RequestsViewHolder extends RecyclerView.ViewHolder{
      TextView userName, userEmail;
      CircleImageView profileImage;
      Button AcceptBtn, DeclineBtn;
      public RequestsViewHolder(@NonNull View itemView) {
         super(itemView);
        userName = itemView.findViewById(R.id.user_name);
        userEmail = itemView.findViewById(R.id.user email);
         profileImage = itemView.findViewById(R.id.user_ic);
```

```
 AcceptBtn = itemView.findViewById(R.id.btn_request_accept);
            DeclineBtn = itemView.findViewById(R.id.btn_request_decline);
 }
    }
}
```
## **OutboxFragment.java**

```
package com.example.keeptrack;
import android.app.AlertDialog;
import android.content.DialogInterface;
import android.os.Bundle;
import android.view.LayoutInflater;
import android.view.View;
import android.view.ViewGroup;
import android.widget.Button;
import android.widget.TextView;
import android.widget.Toast;
import androidx.annotation.NonNull;
import androidx.fragment.app.Fragment;
import androidx.recyclerview.widget.LinearLayoutManager;
import androidx.recyclerview.widget.RecyclerView;
import com.example.keeptrack.Models.User;
import com.firebase.ui.database.FirebaseRecyclerAdapter;
import com.firebase.ui.database.FirebaseRecyclerOptions;
import com.google.android.gms.tasks.OnCompleteListener;
import com.google.android.gms.tasks.Task;
import com.google.firebase.auth.FirebaseAuth;
import com.google.firebase.database.DataSnapshot;
import com.google.firebase.database.DatabaseError;
import com.google.firebase.database.DatabaseReference;
import com.google.firebase.database.FirebaseDatabase;
import com.google.firebase.database.ValueEventListener;
import com.squareup.picasso.Picasso;
import de.hdodenhof.circleimageview.CircleImageView;
public class OutboxFragment extends Fragment {
     private View RequestsFragmentView;
    private RecyclerView myRequestsList;
     private DatabaseReference RequestsRef, UserRef, DevicesRef;;
     private FirebaseAuth mAuth;
     private String currentUserID;
     public OutboxFragment() {
         // Required empty public constructor
 }
     @Override
     public View onCreateView(LayoutInflater inflater, ViewGroup container,
                              Bundle savedInstanceState) {
         // Inflate the layout for this fragment
         RequestsFragmentView = inflater.inflate(R.layout.fragment_outbox, 
container, false);
         mAuth = FirebaseAuth.getInstance();
```

```
 currentUserID = mAuth.getCurrentUser().getUid();
         UserRef = 
FirebaseDatabase.getInstance().getReference().child("Users");
         RequestsRef = 
FirebaseDatabase.getInstance().getReference().child("Requests");
         DevicesRef = 
FirebaseDatabase.getInstance().getReference().child("Devices");
         myRequestsList = (RecyclerView) 
RequestsFragmentView.findViewById(R.id.requests_list2);
         myRequestsList.setLayoutManager(new 
LinearLayoutManager(getContext()));
         return RequestsFragmentView;
     }
     @Override
     public void onStart()
     {
         super.onStart();
         FirebaseRecyclerOptions<User> options =
                 new FirebaseRecyclerOptions.Builder<User>()
                          .setQuery(RequestsRef.child(currentUserID), 
User.class)
                         .build();
         FirebaseRecyclerAdapter<User, RequestsViewHolder> adapter =
                 new FirebaseRecyclerAdapter<User, 
RequestsViewHolder>(options) {
                     @Override
                    protected void onBindViewHolder(@NonNull final 
RequestsViewHolder holder, int position, @NonNull User model) {
holder.itemView.findViewById(R.id.btn_request_decline).setVisibility(View.VIS
IBLE);
                         final String list user id =
getRef(position).getKey();
                          //final String receiverID = 
list user id.get(position).getUid();
                          DatabaseReference getTypeRef = 
getRef(position).child("request_type").getRef();
                          getTypeRef.addValueEventListener(new 
ValueEventListener() {
                              @Override
                             public void onDataChange(@NonNull DataSnapshot 
dataSnapshot) {
                                  if (dataSnapshot.exists()){
                                      String type = 
dataSnapshot.getValue().toString();
                                      if (type.equals("sent") && 
list user id!=null) {
```

```
UserRef.child(list user id).addValueEventListener(new ValueEventListener() {
                                        @Override
                                        public void onDataChange(@NonNull 
DataSnapshot dataSnapshot) {
 if 
(dataSnapshot.hasChild("image")){
                                               //final String 
requestUserName = dataSnapshot.child("name").getValue().toString();
                                               //final String 
requestUserEmail = dataSnapshot.child("email").getValue().toString();
                                               final String 
requestProfileImage = dataSnapshot.child("image").getValue().toString();
//holder.userName.setText(requestUserName);
//holder.userEmail.setText(requestUserEmail);
Picasso.get().load(requestProfileImage).into(holder.profileImage);
 }
                                               final String 
requestUserName = dataSnapshot.child("name").getValue().toString();
                                               final String 
requestUserEmail = dataSnapshot.child("email").getValue().toString();
holder.userName.setText(requestUserName);
holder.userEmail.setText(requestUserEmail);
holder.CancelRequestButton.setOnClickListener(new View.OnClickListener() {
                                              @Override
                                              public void onClick(View 
v) {
                                                   CharSequence 
options[] = new CharSequence[]{
 "Yes",
                                                         "No"
 };
                                                   AlertDialog.Builder 
builder = new AlertDialog.Builder(qetContext());
                                                   builder.setTitle("Do 
you really want to cancel request to " + requestUserName + "?");
builder.setItems(options, new DialogInterface.OnClickListener() {
                                                       @Override
                                                      public void 
onClick(DialogInterface dialogInterface, int i) {
                                                         if(i == 0) {
RequestsRef.child(currentUserID).child(list_user_id)
.removeValue()
```

```
89
```

```
.addOnCompleteListener(new OnCompleteListener<Void>() {
@Override
public void onComplete(@NonNull Task<Void> task) {
if (task.isSuccessful()){
RequestsRef.child(list_user_id).child(currentUserID)
.removeValue()
.addOnCompleteListener(new OnCompleteListener<Void>() {
@Override
public void onComplete(@NonNull Task<Void> task) {
if (task.isSuccessful()){
Toast.makeText(getContext(),"Request cancelled", Toast.LENGTH_SHORT).show();
}
}
});
}
}
});
 }
                                   else 
if(i==1){
dialogInterface.dismiss();
 }
 }
 });
                                builder.show();
 }
 });
 }
                        @Override
                         public void onCancelled(@NonNull 
DatabaseError databaseError) {
 }
                      });
 }
 }
 }
```
90

```
 @Override
                           public void onCancelled(@NonNull DatabaseError 
databaseError) {
 }
                        });
 }
                    @NonNull
                    @Override
                   public RequestsViewHolder onCreateViewHolder(@NonNull 
ViewGroup viewGroup, int viewType) {
                        View view = 
LayoutInflater.from(viewGroup.getContext()).inflate(R.layout.row_user, 
viewGroup, false);
                        RequestsViewHolder holder = new 
RequestsViewHolder(view);
                        return holder;
 }
                };
         myRequestsList.setAdapter(adapter);
         adapter.startListening();
     }
    public static class RequestsViewHolder extends RecyclerView.ViewHolder{
         TextView userName, userEmail;
         CircleImageView profileImage;
        Button CancelRequestButton;
        public RequestsViewHolder(@NonNull View itemView) {
            super(itemView);
           userName = itemView.findViewById(R.id.user_name);
           userEmail = itemView.findViewById(R.id.user email);
            profileImage = itemView.findViewById(R.id.user_ic);
            CancelRequestButton = 
itemView.findViewById(R.id.btn_request_decline);
            CancelRequestButton.setVisibility(View.VISIBLE);
            CancelRequestButton.setText("Cancel");
         }
    }
}
```